### Grafica per l'ufficio

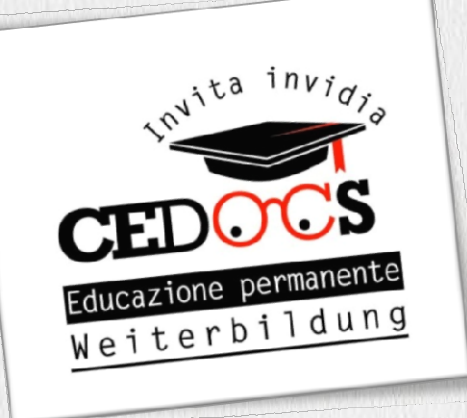

### Docente: Massimiliano Anzil

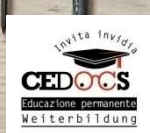

# Principali programmi di grafica ipali programmi di grafica<br>e modifica immagini<br>rermodificare le immagini **Principali programmi di grandit di per de modifica immagini<br>• GIMP – per modificare le immagini <br>• Fotosizer – per ridimensionare le immagini (Naturesfort divide immagini "conse limit" Principali programmi di grafica<br>
e modifica immagini<br>
• GIMP – per modificare le immagini<br>
• Fotosizer – per ridimensionare le immagini<br>
• Wetransfer – invio immagini "senza limitazioni"** • Principali programmi di grafica<br>• e modifica immagini<br>• GIMP – per modificare le immagini<br>• Fotosizer – per ridimensionare le immagini<br>• Wetransfer – invio immagini "senza limitazion<br>• Pixabay.com – per scaricare e utili

- 
- 
- Wetransfer invio immagini "senza limitazioni"
- immagini senza rischi • GIMP – per modificare le immagini<br>• Fotosizer – per ridimensionare le immagini<br>• Wetransfer – invio immagini "senza limitazioni<br>• Pixabay.com – per scaricare e utilizzare<br>• Canva – per creare immagini per te
- 

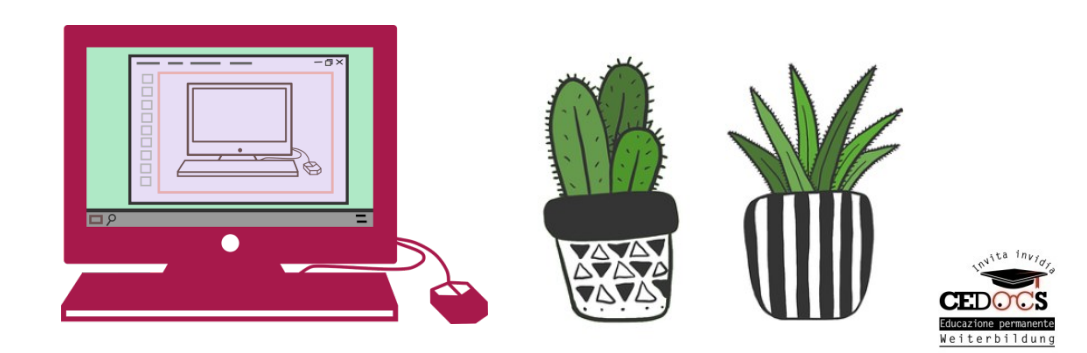

### Fotosizer

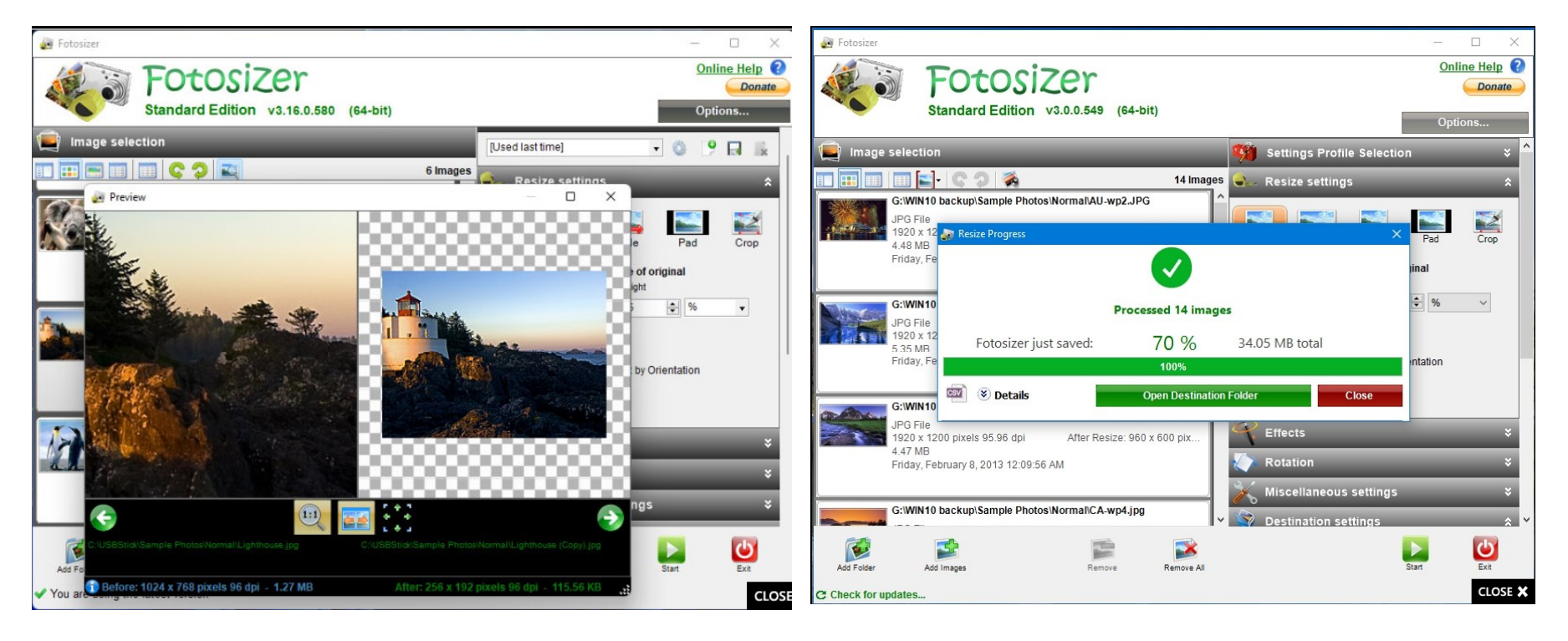

- Ridimensionare immagini, anche in blocco
- Scelta pixel o percentuale
- Possibilità di ritaglio rapido

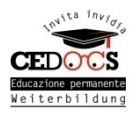

### Wetransfer

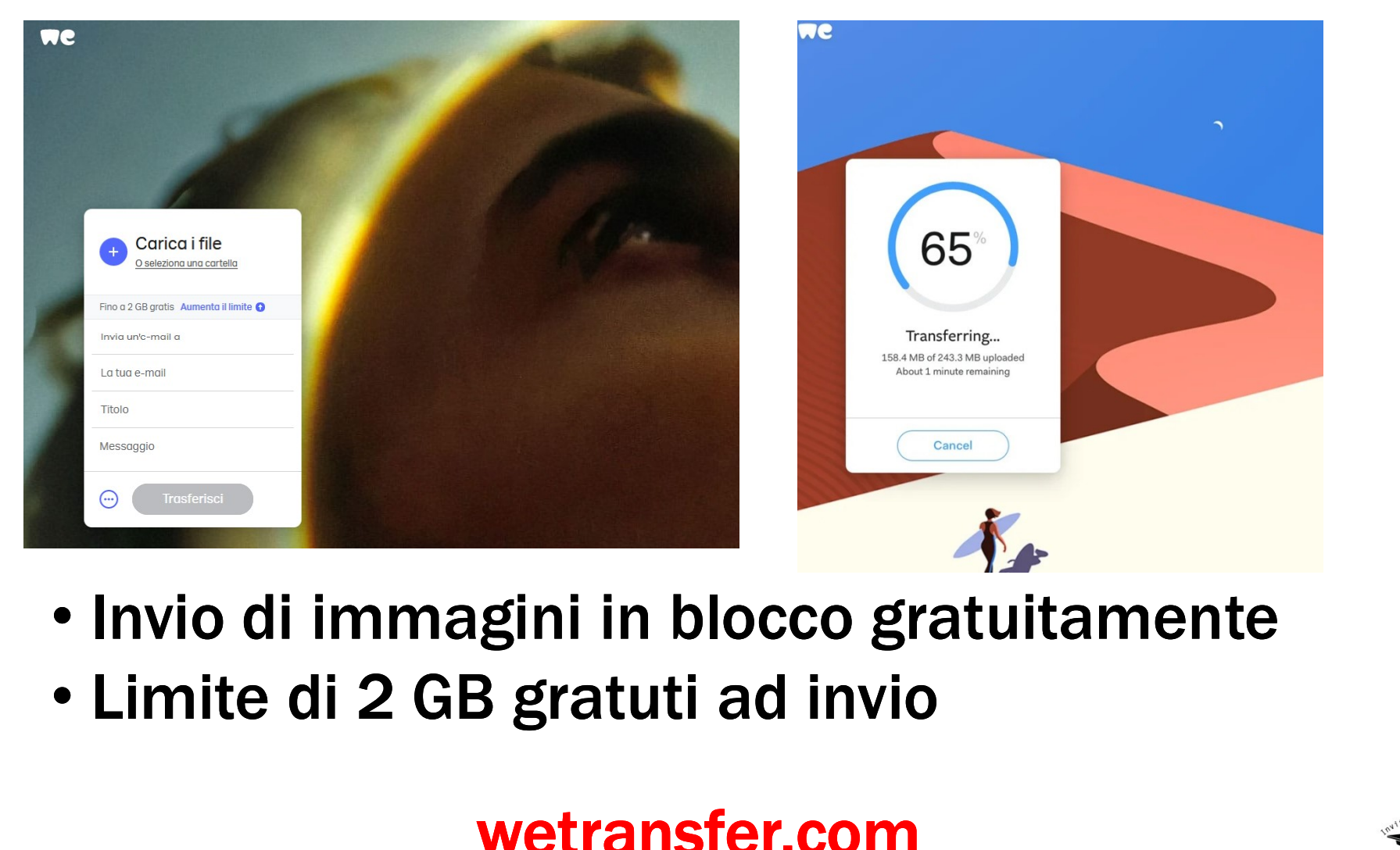

- Invio di immagini in blocco gratuitamente
- 

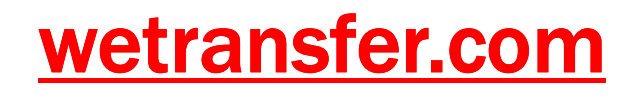

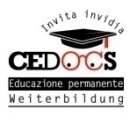

## Pixabay

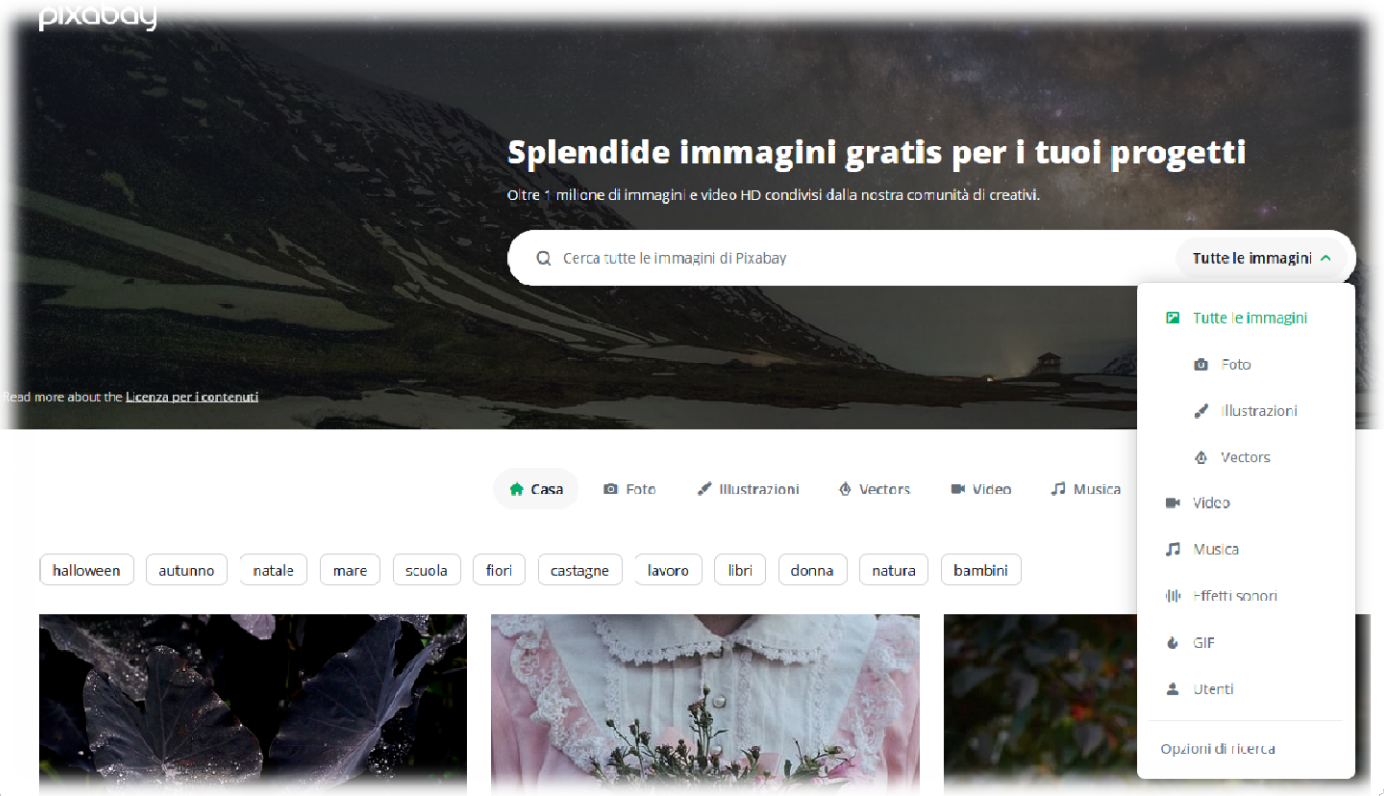

- Database di un milione di immagini
- Possibilità di uso gratuito o a pagamento

pixabay.com

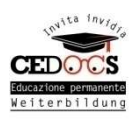

### Canva

- Progetta grafiche per qualunque progetto!
- Locandine, post, biglietti da visita, loghi, cartelloni..
- Web tool, non serve scaricarlo **starting and server**

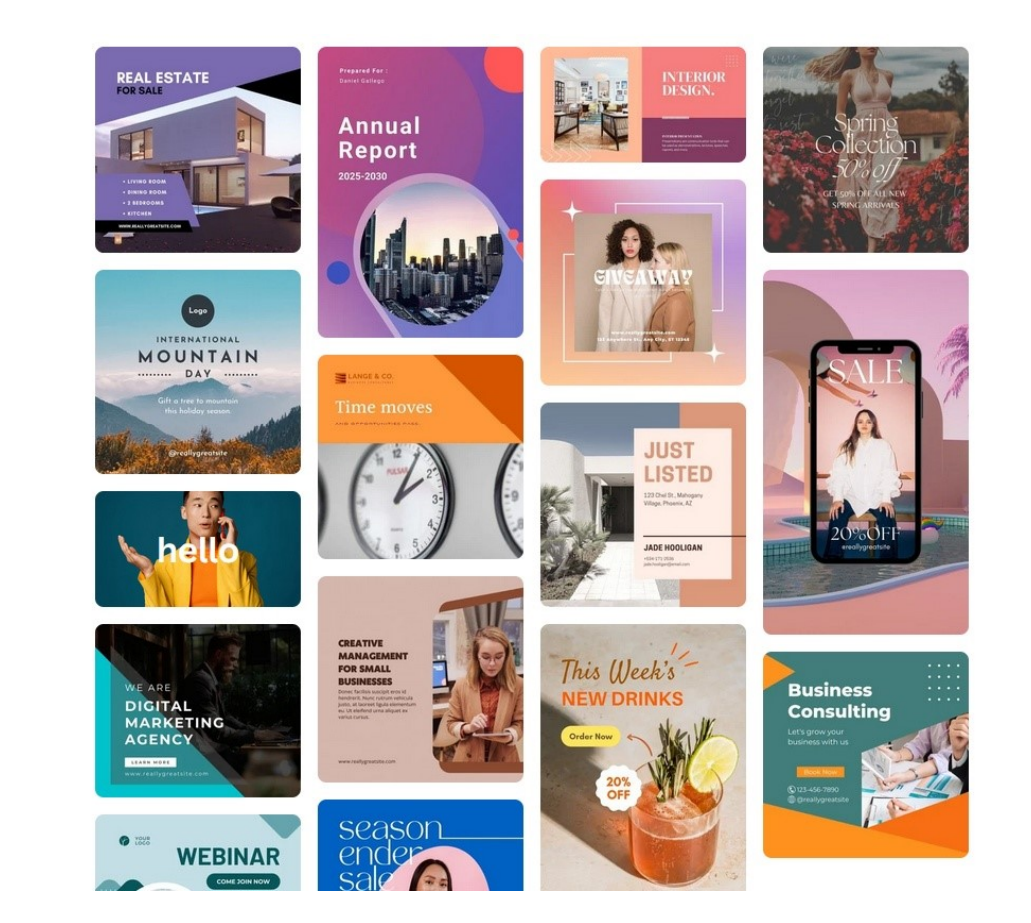

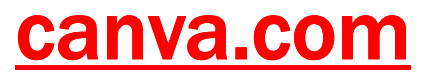

## Come funziona Canva?

### Il design diventa semplice e gratuito.

Crea contenuti visivi incredibili senza bisogno di esperienza. Inizia da te o invita altre persone a collaborare.

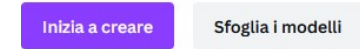

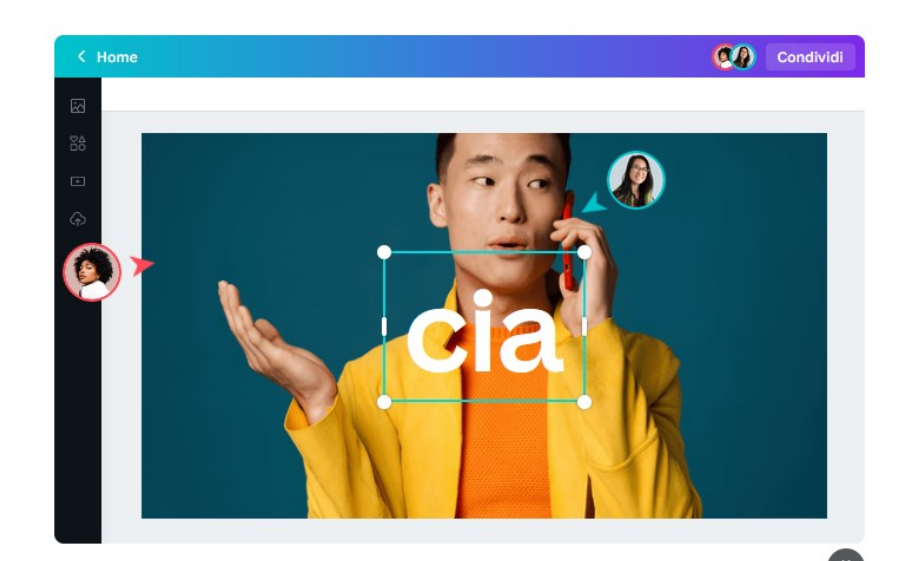

- Iscriversi (gratis).
- Scegliere il tipo di progetto.
- Sistema Drag and Drop!

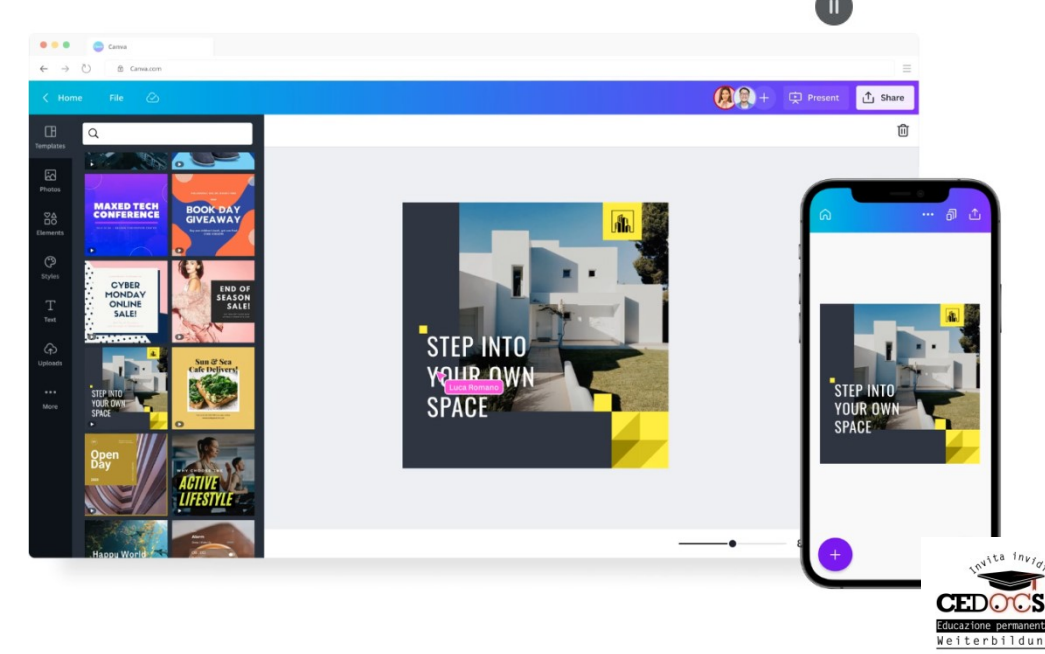

### Tantissimi modelli

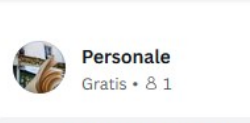

Canva

Progetti grafi

 $=$ 

Prova Canya Pro

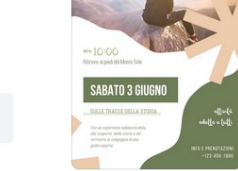

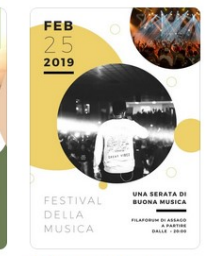

Poster festival mus... Canva Creative Studio

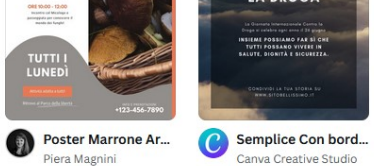

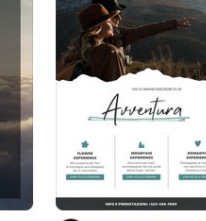

Piera Magnini

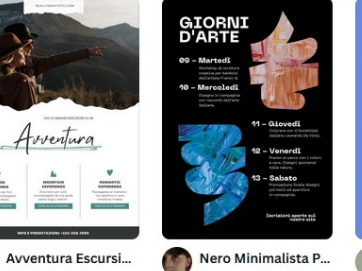

Alessandro Daniele

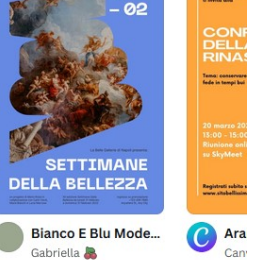

 $\leftarrow$  Torna a Homepage  $\Box$  Tutti i modelli

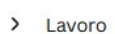

 $\checkmark$ Social

Post Instagram

Storie di Instagram

Reels Instagram

Post di Facebook

Copertine di Facebook

Inserzioni di Facebook

Le tue storie

Video di TikTok

Pin di Pinterest

Inserzioni video per LinkedIn

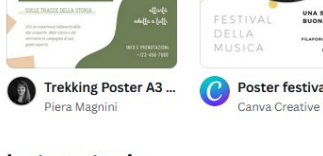

Le tue storie

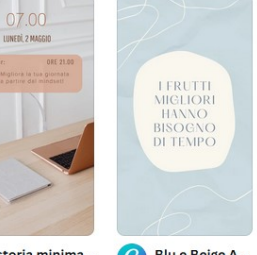

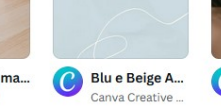

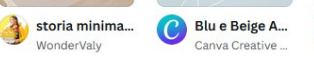

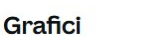

**Timeline** 

**Diagram** 

Leonora

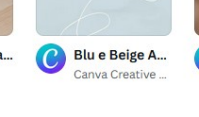

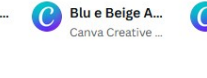

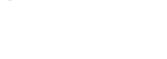

Beige Minimalist Timeline Diagram Graph

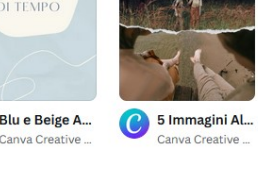

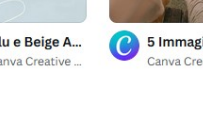

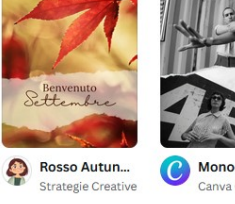

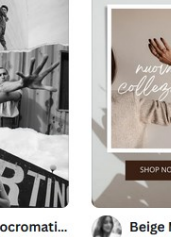

 $\left( \frac{1}{2} \right)$ 

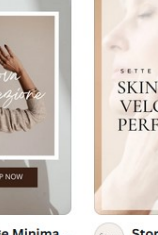

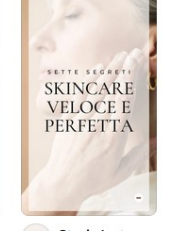

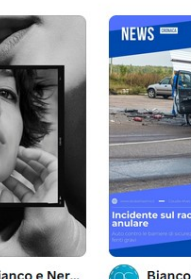

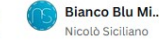

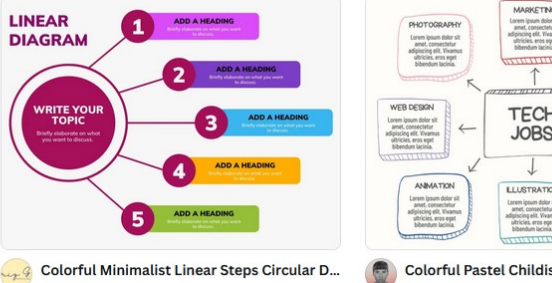

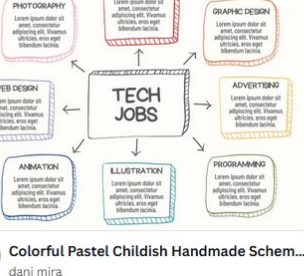

| <b>BORCELLE</b><br><b>FITNESS</b> |      |                          | <b>COMPARISON CHART</b><br><b>REALLYGREATSITE COM</b> |            |
|-----------------------------------|------|--------------------------|-------------------------------------------------------|------------|
| <b>FEATURES</b>                   | rper | <b>STANDAR</b>           | <b>POEMILIM</b>                                       | <b>VID</b> |
| AERIAL VOCA                       |      |                          |                                                       |            |
| GROUP EXERCISE                    |      |                          |                                                       |            |
| LOUNCE AREA                       |      |                          |                                                       |            |
| LOCKERS                           | S.   |                          |                                                       | Í          |
| SWIMMANG POOL                     |      | $\overline{\phantom{a}}$ |                                                       | s          |
| PEATES                            |      |                          |                                                       | ୰          |

Portograph Studio

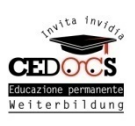

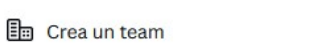

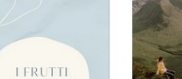

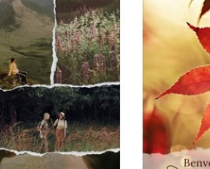

**LINEAR** 

**DIAGRAM** 

*NRITE YOU*<br>TOPIC

Rizelle Anne Galvez

**CONOSCLI** 

**FUNGHI?** 

C Monocromati...

**PRENDI<br>POSIZIONE<br>CONTRO<br>LA DROGA** 

Canva Creative

Flaminia Rossi

The Fatma Studio

C Canva Creative

Bianco e Ner...

Nicolò Siciliano

Beige and Purple Minimalist Fitness Table ...

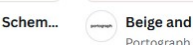

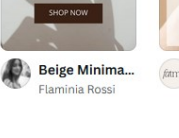

fama Storia Instagr...

### Ideale per i Social

### Popolari

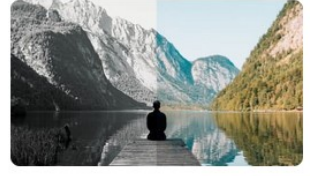

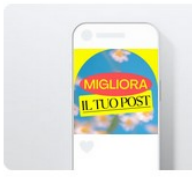

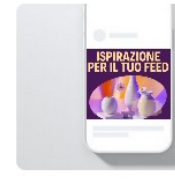

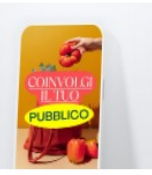

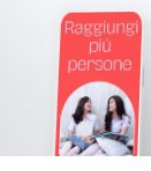

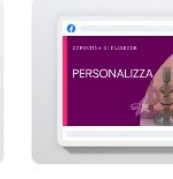

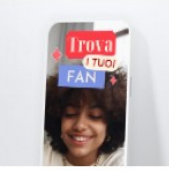

**Modifica foto** Cambia il look delle tue immagini con effetti, foto e funzionalità esclusivi.

Post Instagram (Ouadrato)

Post di Facebook (Orizzont... Storia Instagram

Stato di WhatsApp

Copertina di Facebook

Trasforma l'immaginazione usando

**Reel Instagram** 

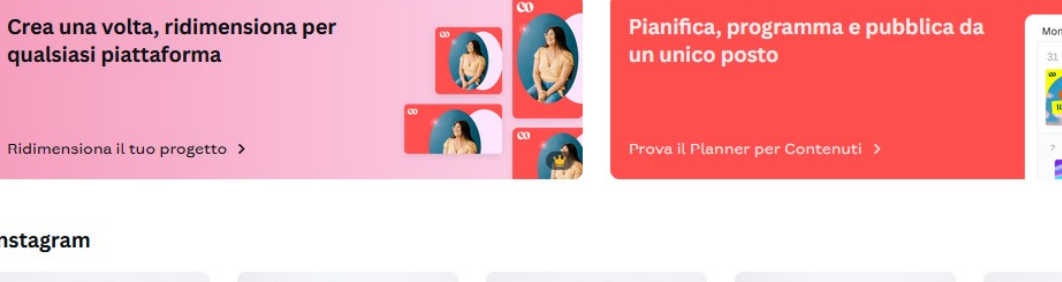

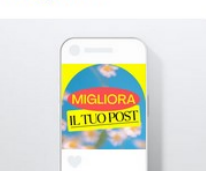

Instagram

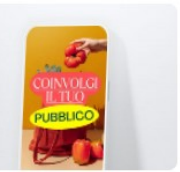

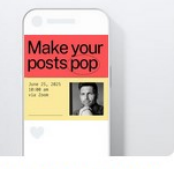

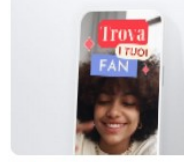

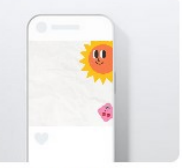

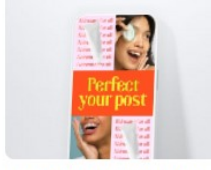

Post Instagram (Quadrato)

**Storia Instagram** 

Le donne a volte si

aticano di auguste

Inserzione di Instagram (Q... **Reel Instagram** 

Burn

la bellezza della natura.<br>Raggiungi la vetto!

 $\mathbb{C}^n$ 

Post Instagram animato (Q... Inserzione nelle storie di I...

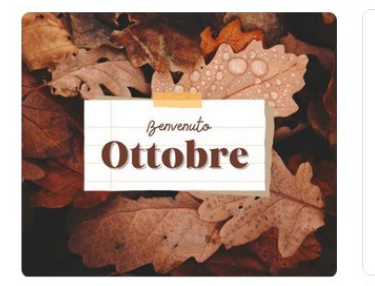

Marrone Sovrapposizione Ottobre P... Donna forte gratitudine con fiori acq... Post di Facebook di Mamaperò I Madleen Post di Facebook di Sara Facchinetti

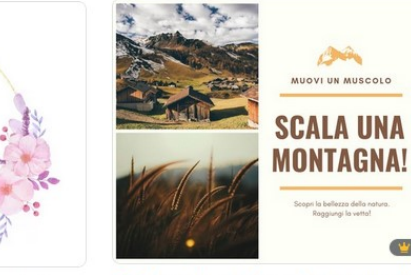

Arancione e Marrone Natura Grandi ... Post di Facebook di Canva Creative Studio

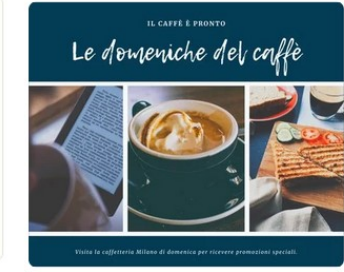

Blu Scuro Caffè Semplice Collage Po... Post di Facebook di Canva Creative Studio

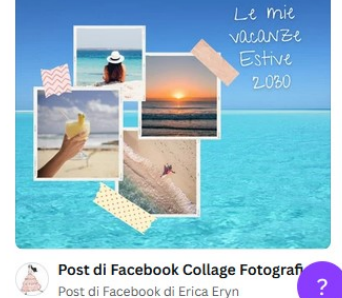

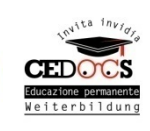

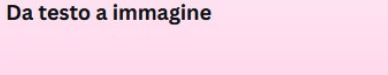

Provalo subito >

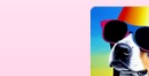

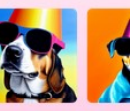

Cane simpatico con

# AI + Idee + CANVA I contenuti magici

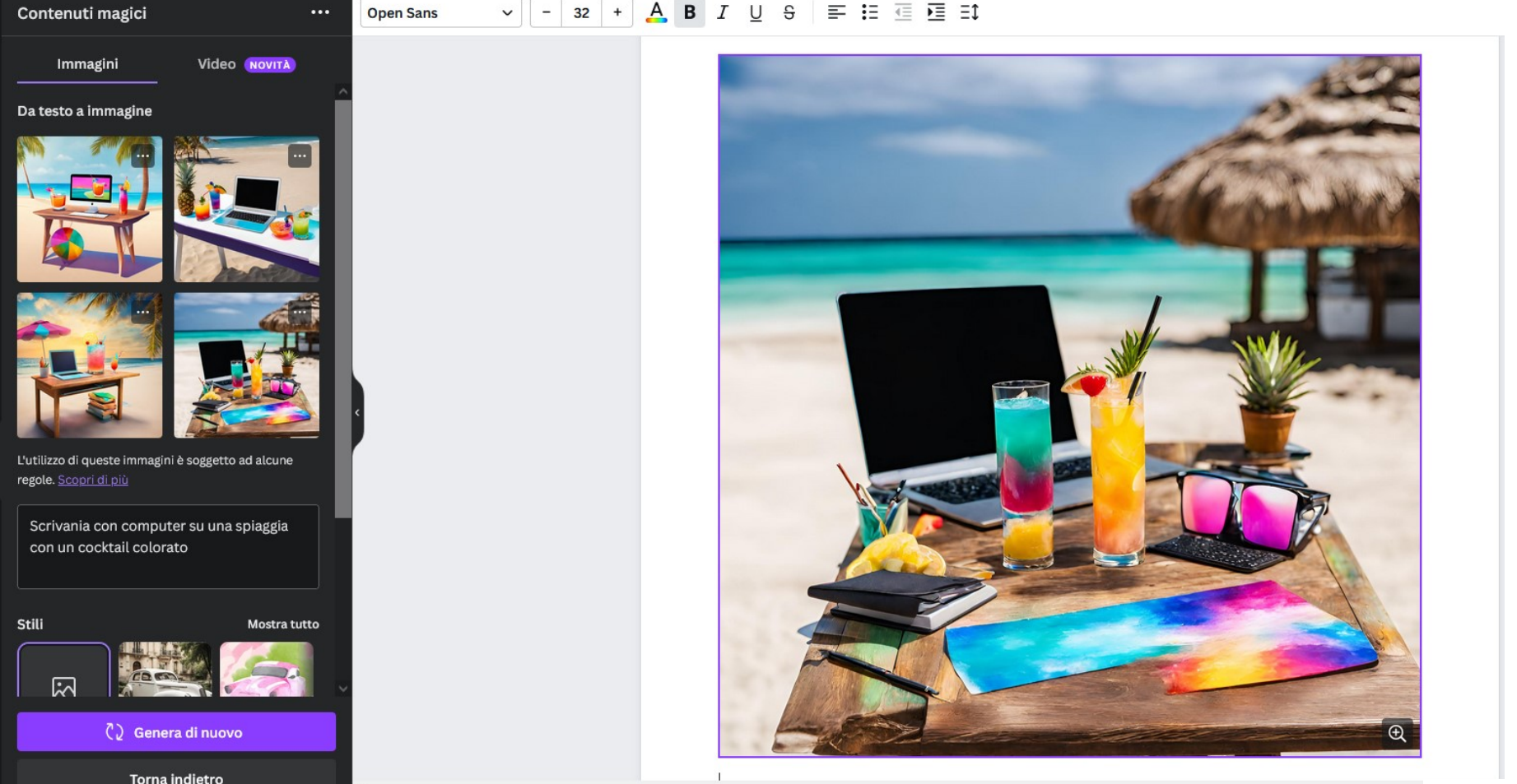

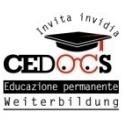

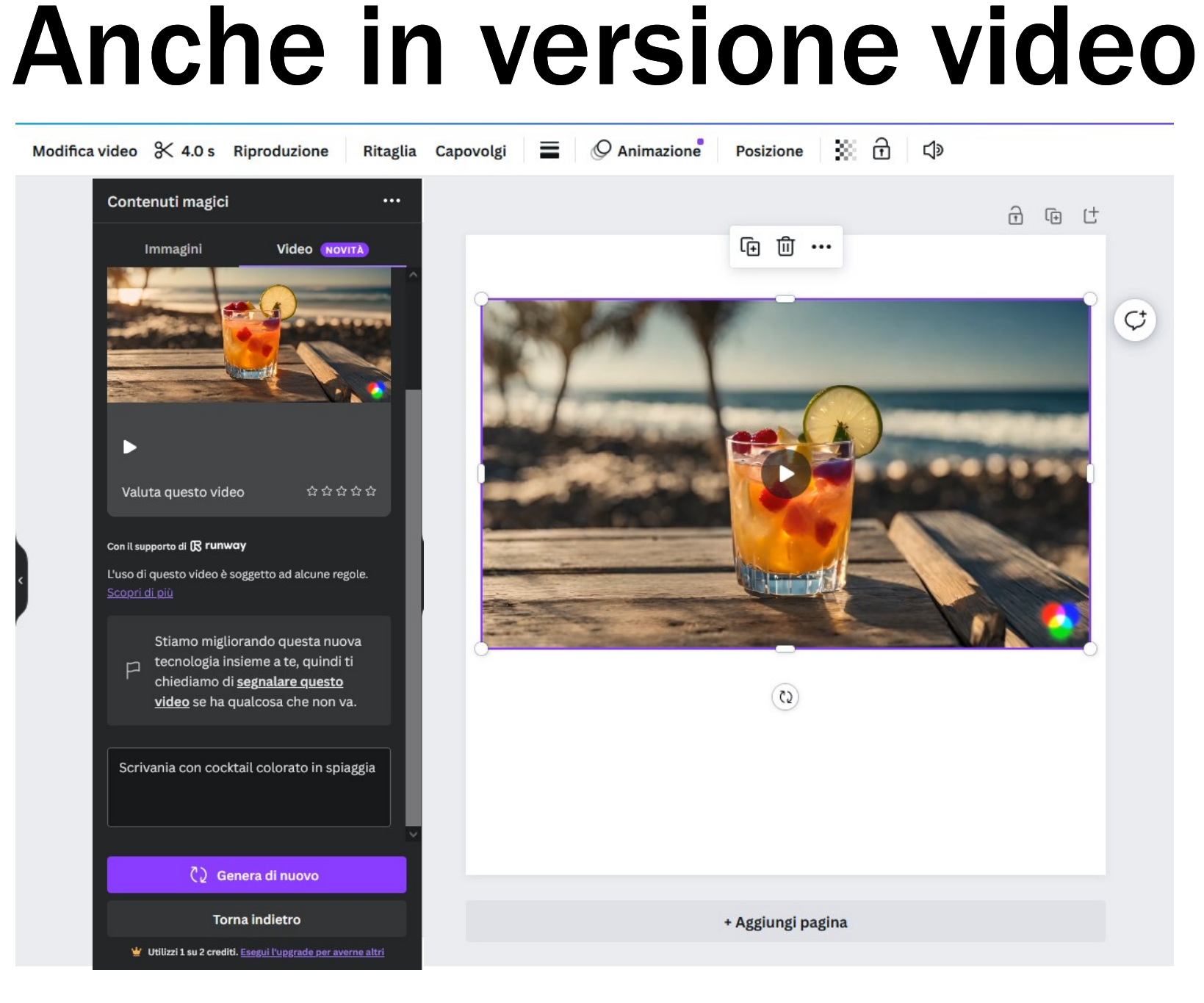

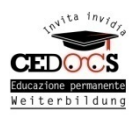

### Scaricare da Canva

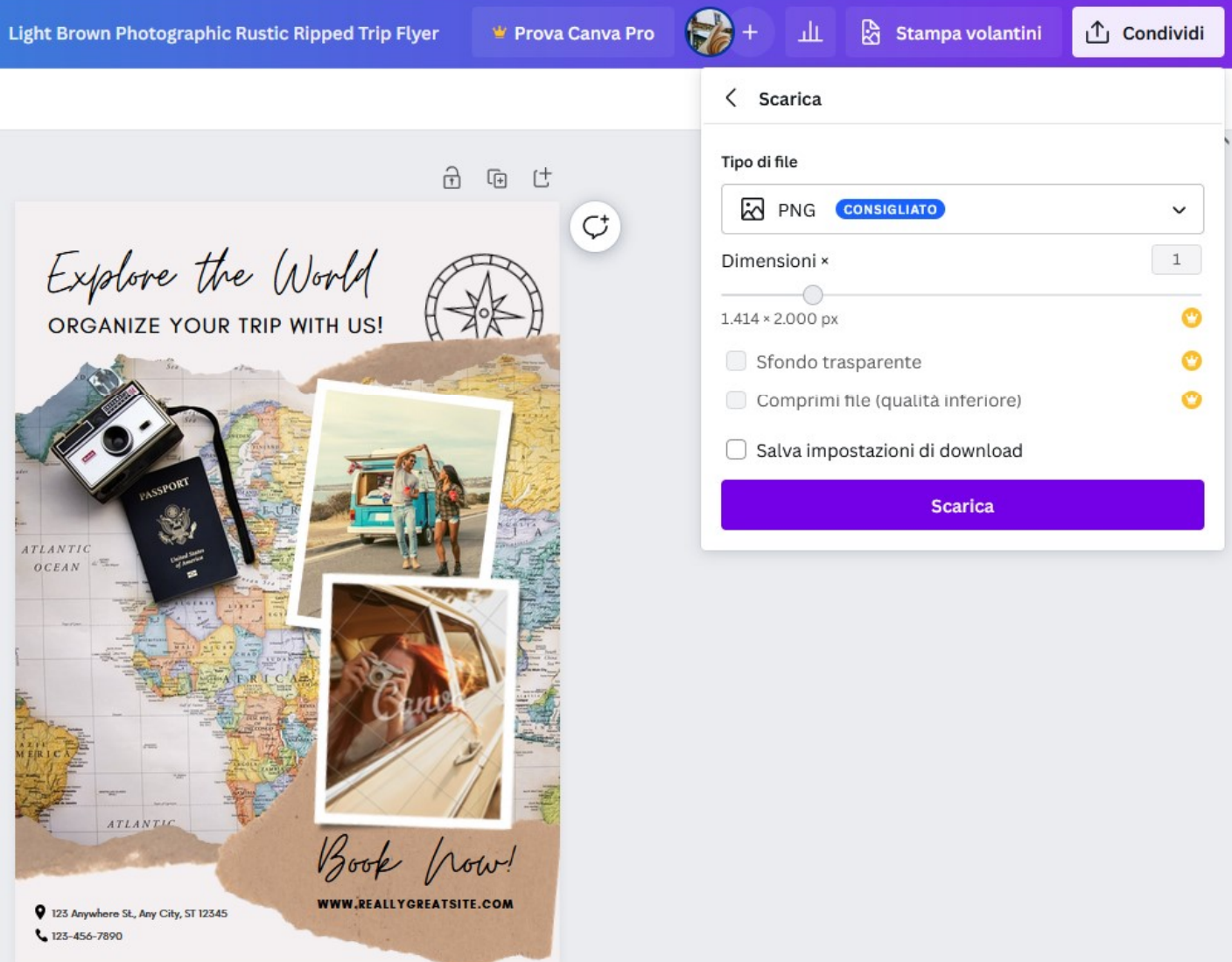

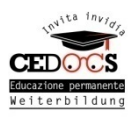

### GIMP

### Programma gratuito e opensource

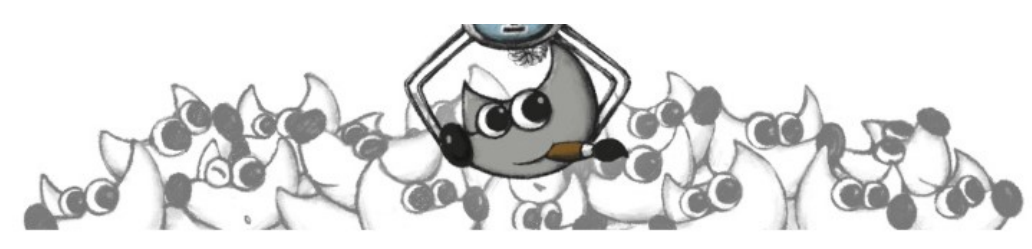

### **Current Stable Version**

The current stable release of GIMP is 2.10.34 (2023-02-21).

Show downloads for GNU/Linux | macOS | Microsoft Windows | All (we think your OS is Microsoft Windows)

### **GIMP for Windows**

Updated on 2023-08-13: GIMP 2.10.34 installer revision 2

Fix security issues in Ghostscript (CVE-2023-36664), OpenSSL (#9397 and more fixed in

3.1.2) and GExiv2 (#8816); babl and GEGL updated; new experimental ARM-64 build in

the same all-in-one installer; clean out unused dependencies

Download GIMP 2.10.34 Download GIMP 2.10.34 **via BitTorrent** 

> GIMP 2.10.34 on Microsoft Store

directly

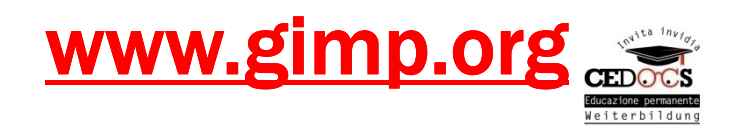

# Come si presenta GIMP

File Modifica Seleziona Visualizza Immagine Livello Colori Strumenti Filtri Finestre Aiuto **B M** Aa **②**  $+, 9, 7, 7, 4$ 2. Hardness 050  $(51 \times 51)$  $22225$  $\overline{\mathcal{M}}$ 中有与国  $\Box$ Ritaglia Solo livello corrente Cancella i pixel ritagliati Permetti la crescita Espandi dal centro Basic, Fisso Rapporto dimensi... V  $10.0<sup>o</sup>$ Spaziatura **ERC**  $\mathbb{C}$ ■  $+$ GDD  $1:1$ Wirelli **Ill** Canali **[ Tracciati**  $\overline{a}$  $px \sim$ Posizione: Normale  $\vee$   $\circ$   $\vee$  $\frac{1}{2}$  0 0  $100.0$ Opacità Dimensione:  $px \vee$ Blocca: / +}+ 20  $\triangleq$ <sub>0</sub>  $\vert$  0  $\circ$   $\sqrt{2}$ X Evidenzia Evidenzia opacità 50,0  $\checkmark$ Nessuna quida Auto riduzione Riduzione diffusa  $\mathfrak{D}$ ान्न  $m \to \sim 0$  at  $\sim m$  $\sim$ 

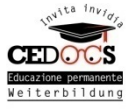

### La barra degli strumenti

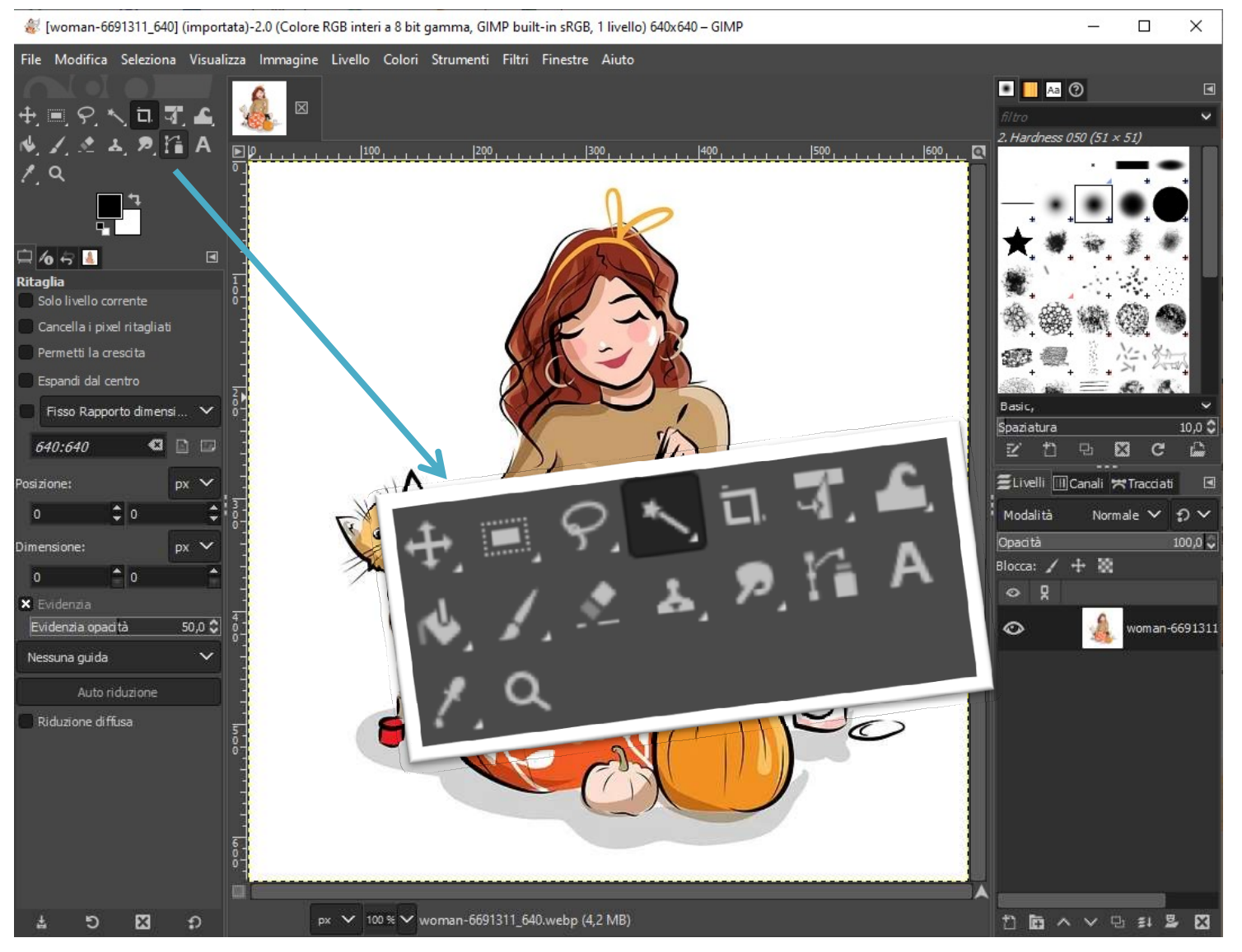

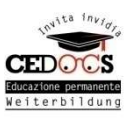

# File Modifica Seleziona Visualizza Immagine Livello Colori Strumenti Filtri Finestre Aiuto

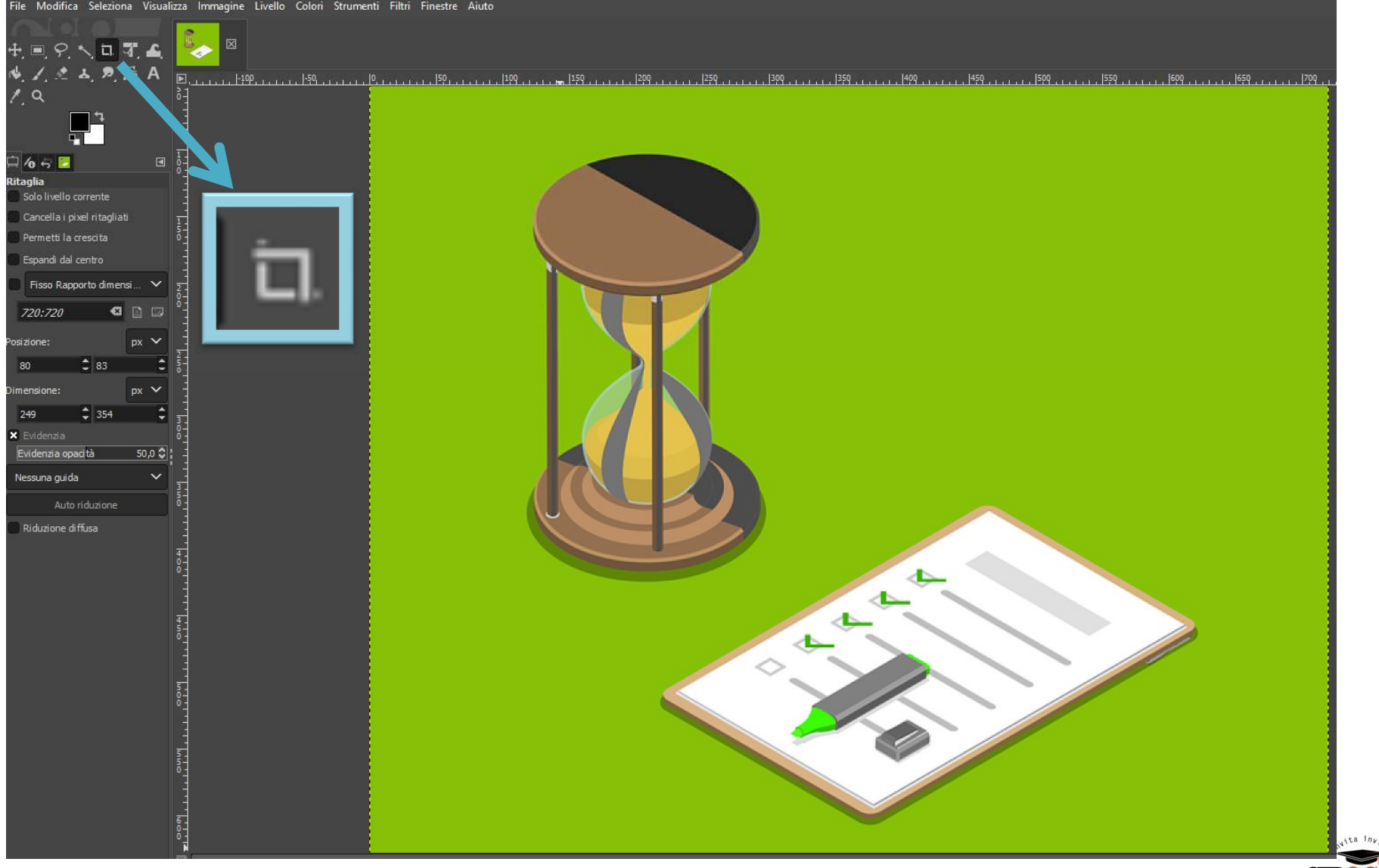

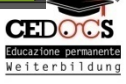

### Ritagliare

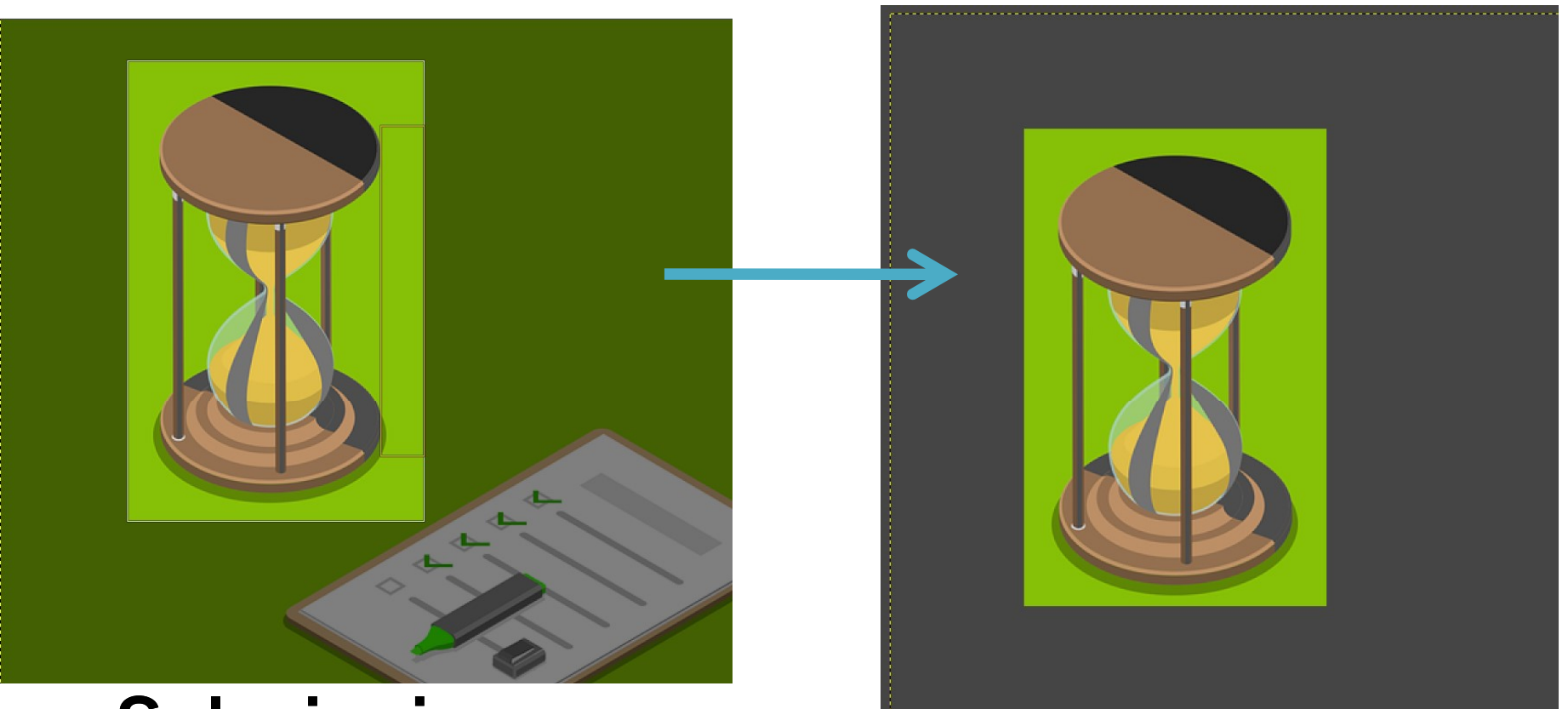

- Selezioniamo
- Clicchiamo sull'immagine.
- Salviamo (Esporta)

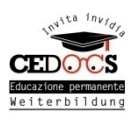

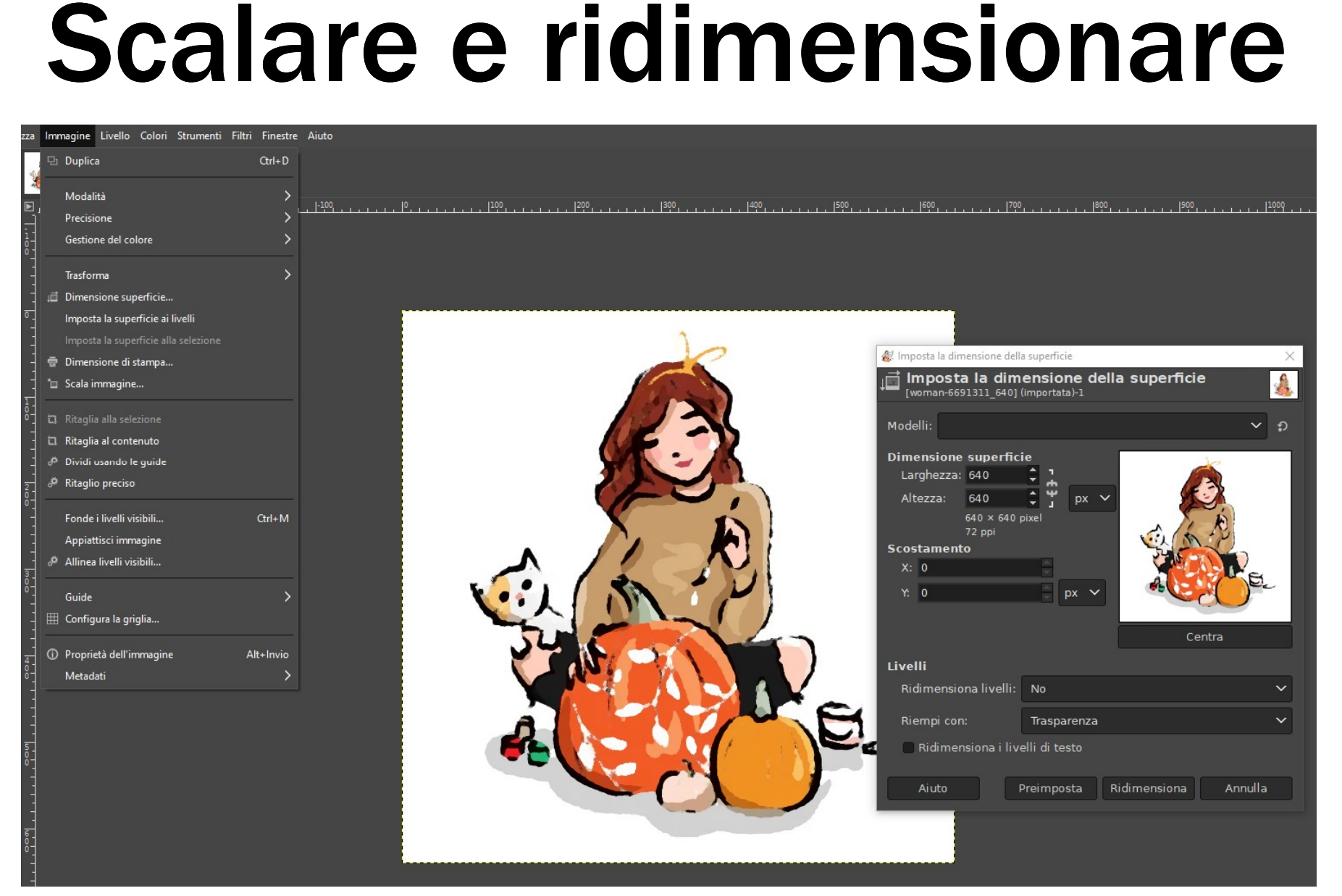

### PS: si può anche aumentare la grandezza

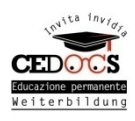

## Isolare immagini

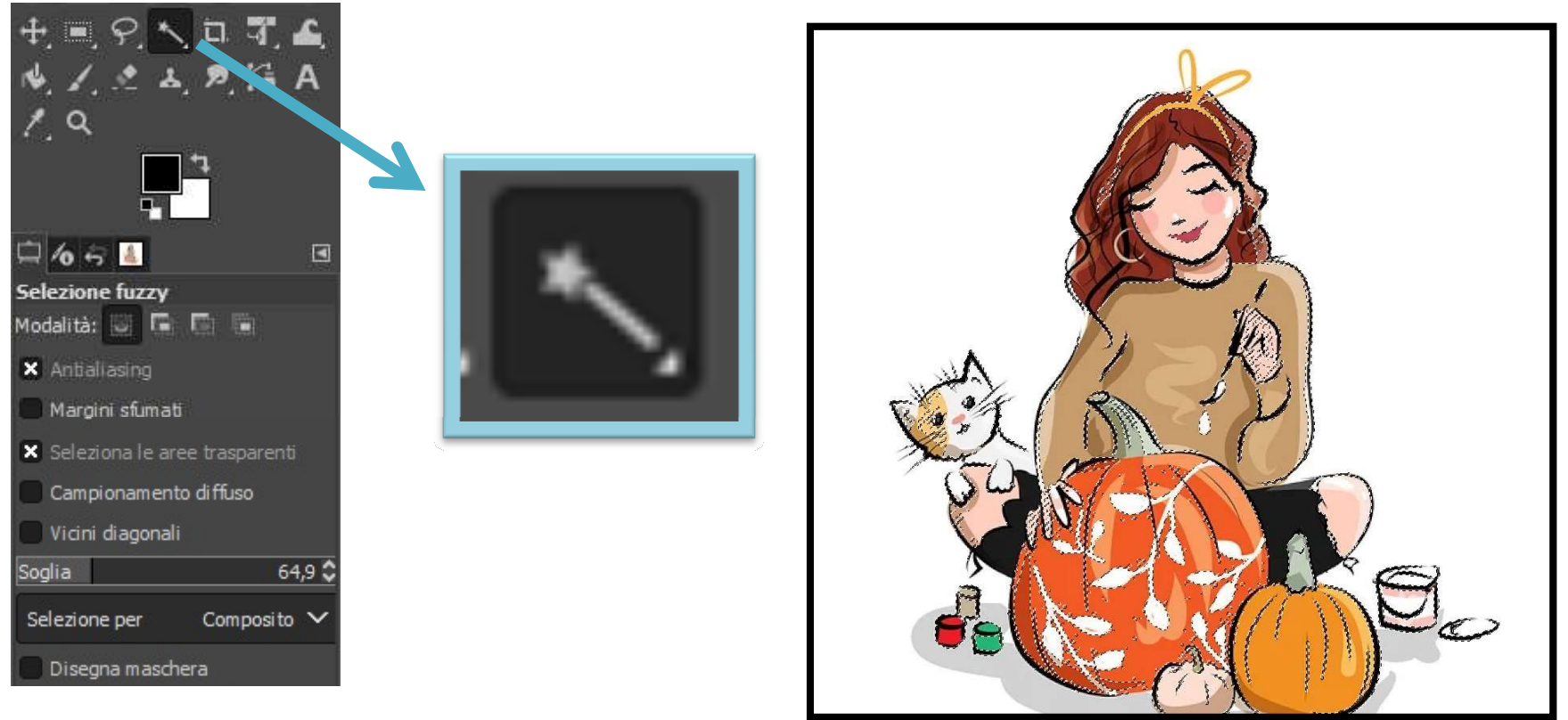

- Selezionare la bacchetta magica
- Impostare una "soglia" bassa
- Cliccare sul bianco

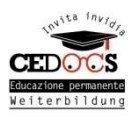

## Isolare immagini

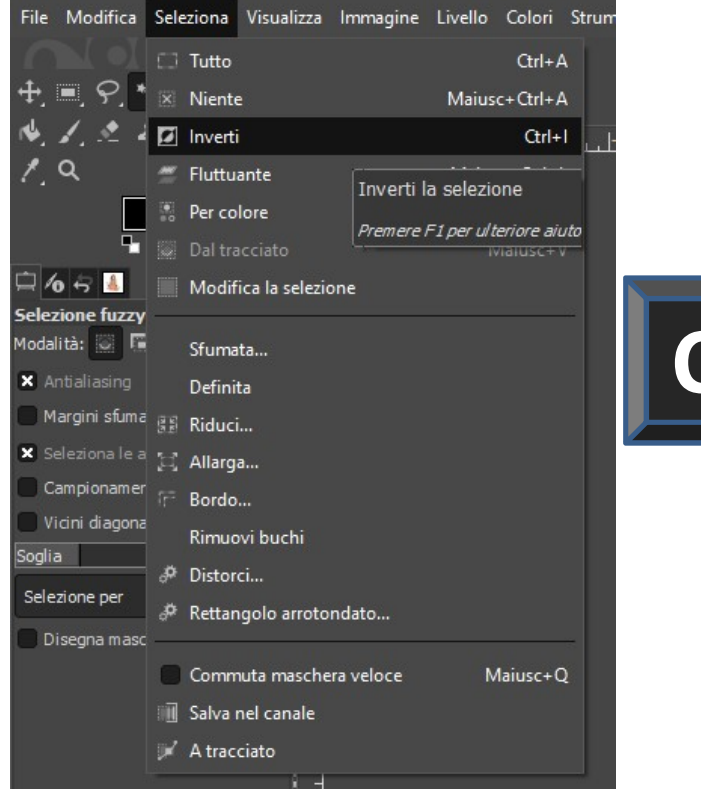

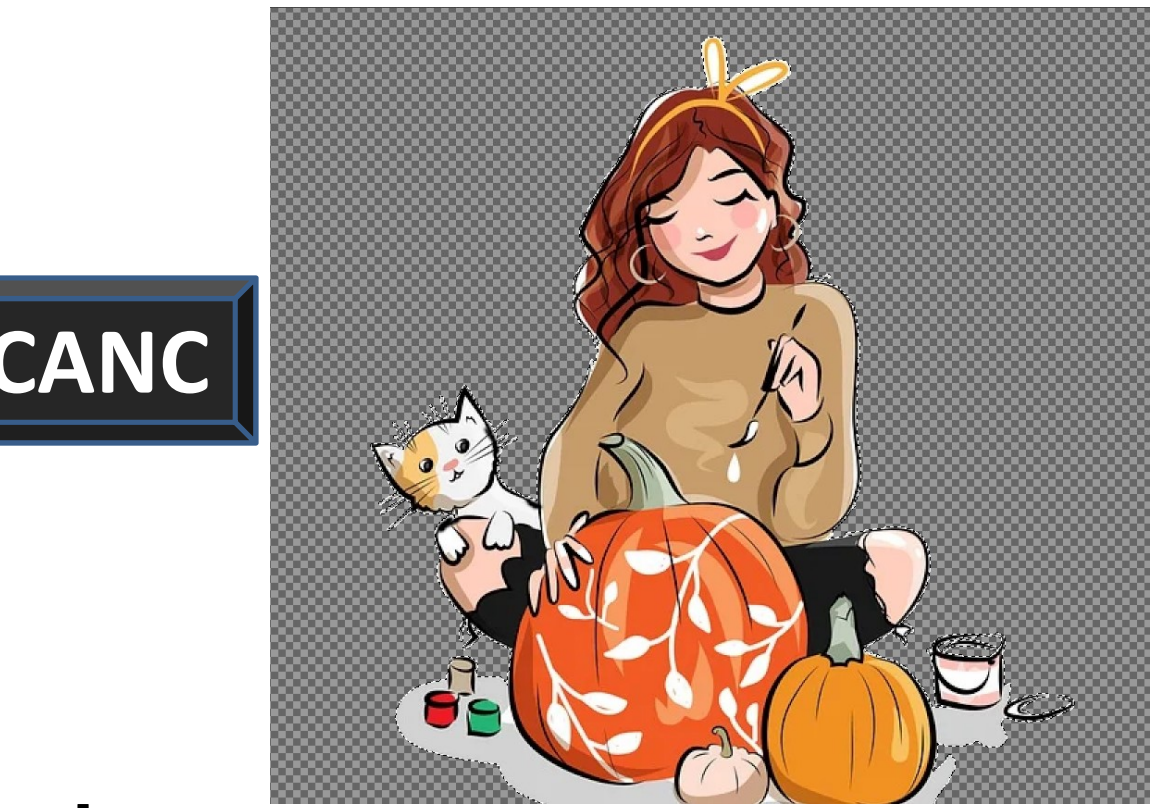

- Invertire la selezione
- Cliccare su CANC
- Nuovamente invertire selezione

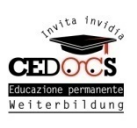

### Isolare immagini

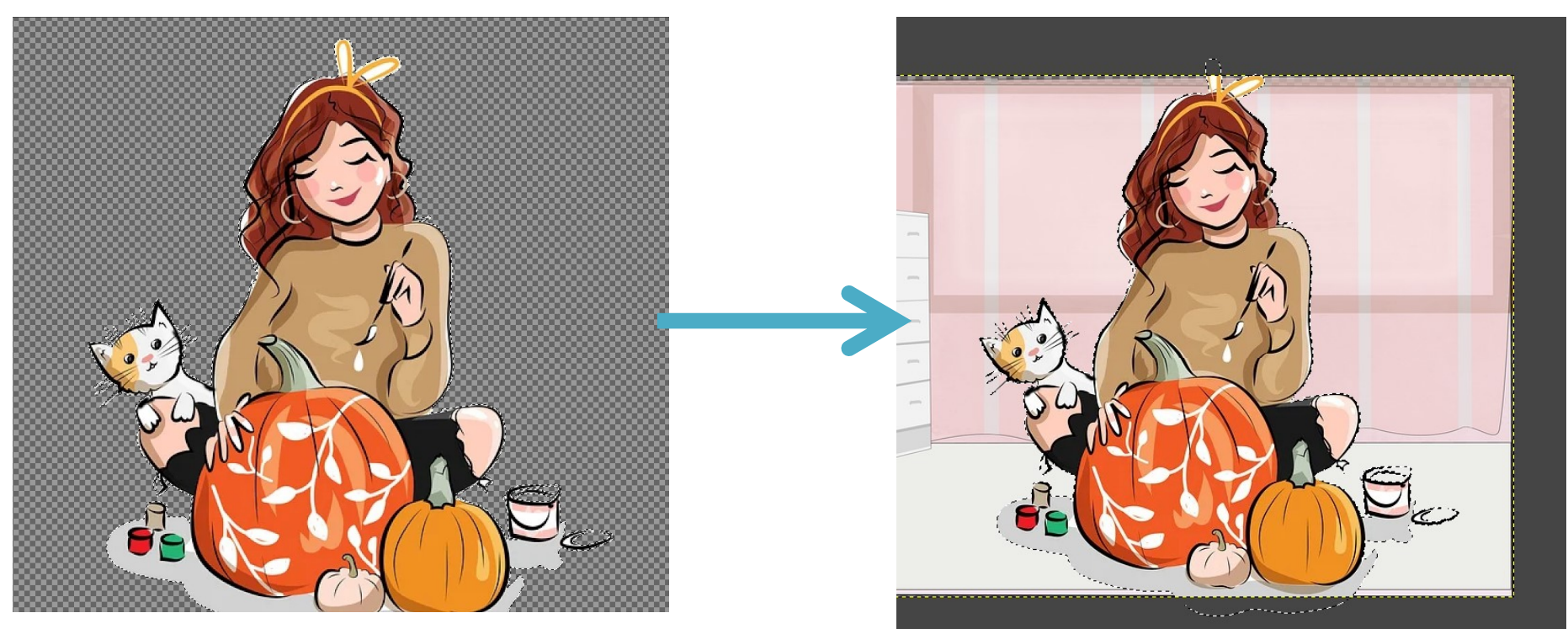

- Tagliamo (CTRL + X)
- Apriamo una nuova immagine
- Incolliamo (CTRL + V)

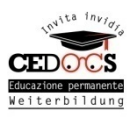

### Sistemare i colori

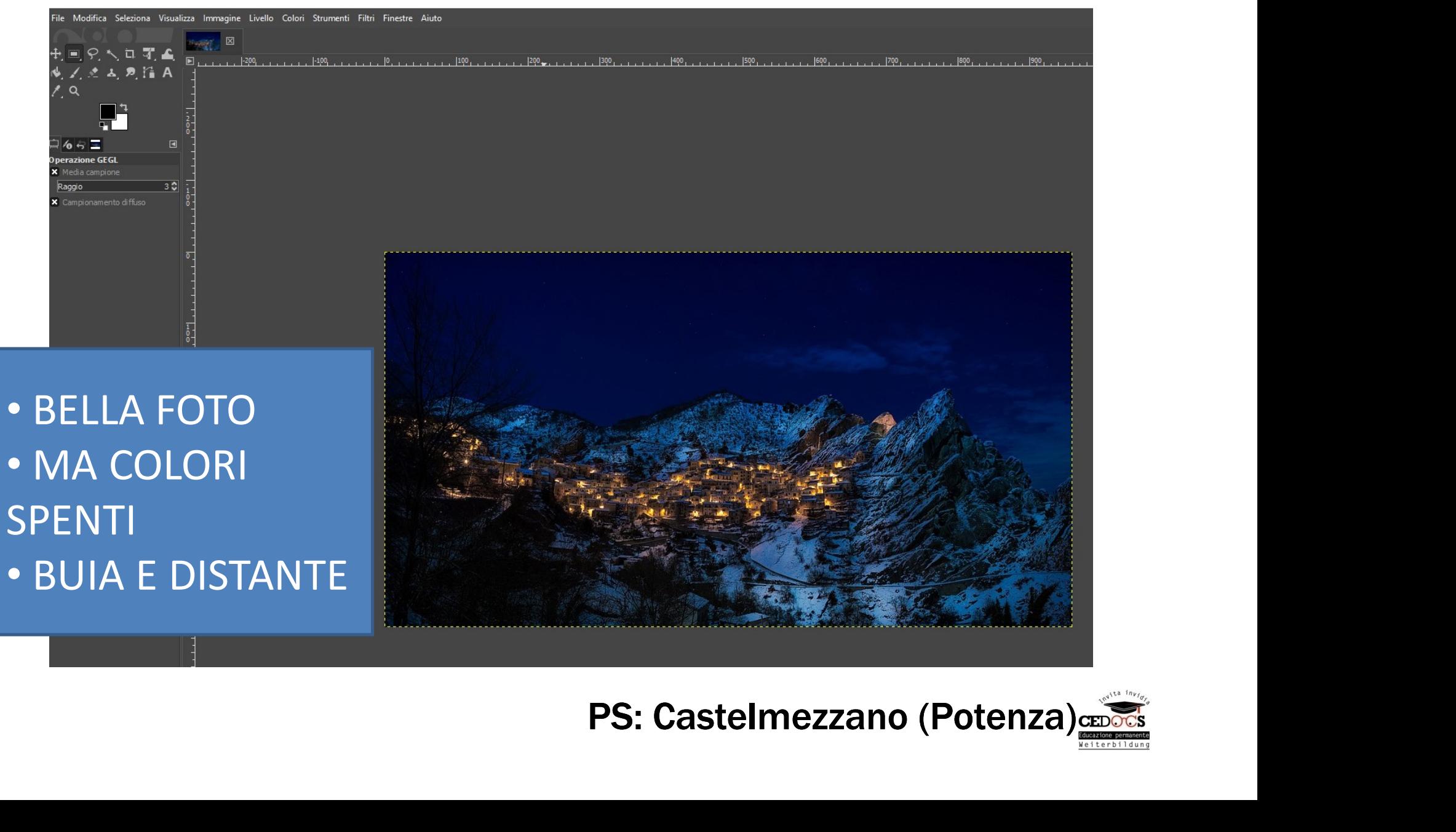

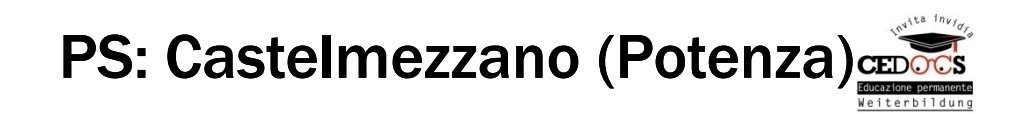

### Sistemare i colori

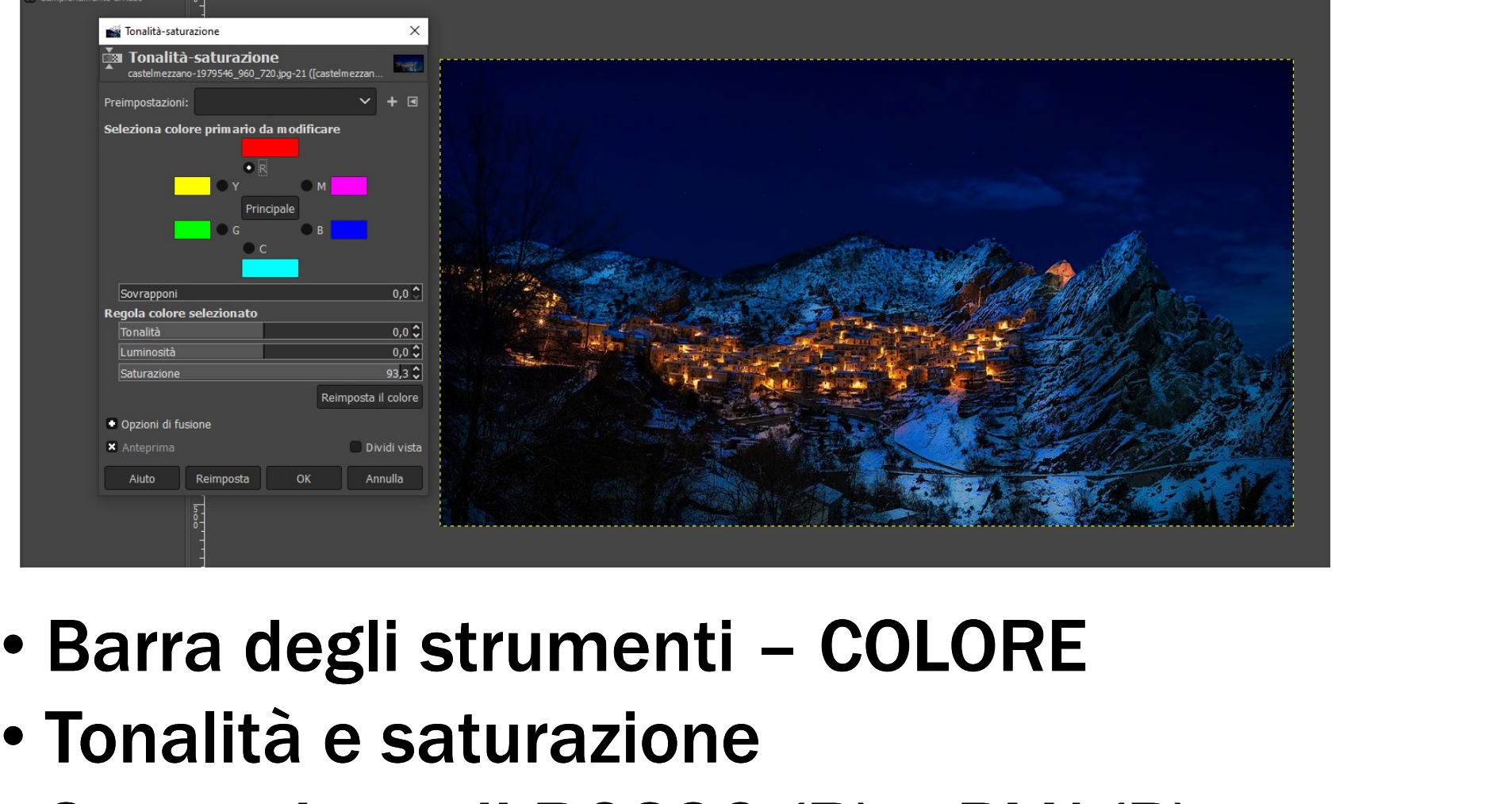

- 
- Tonalità e saturazione
- Saturazione di ROSSO (R) e BLU (B)

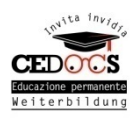

### Eliminare elementi

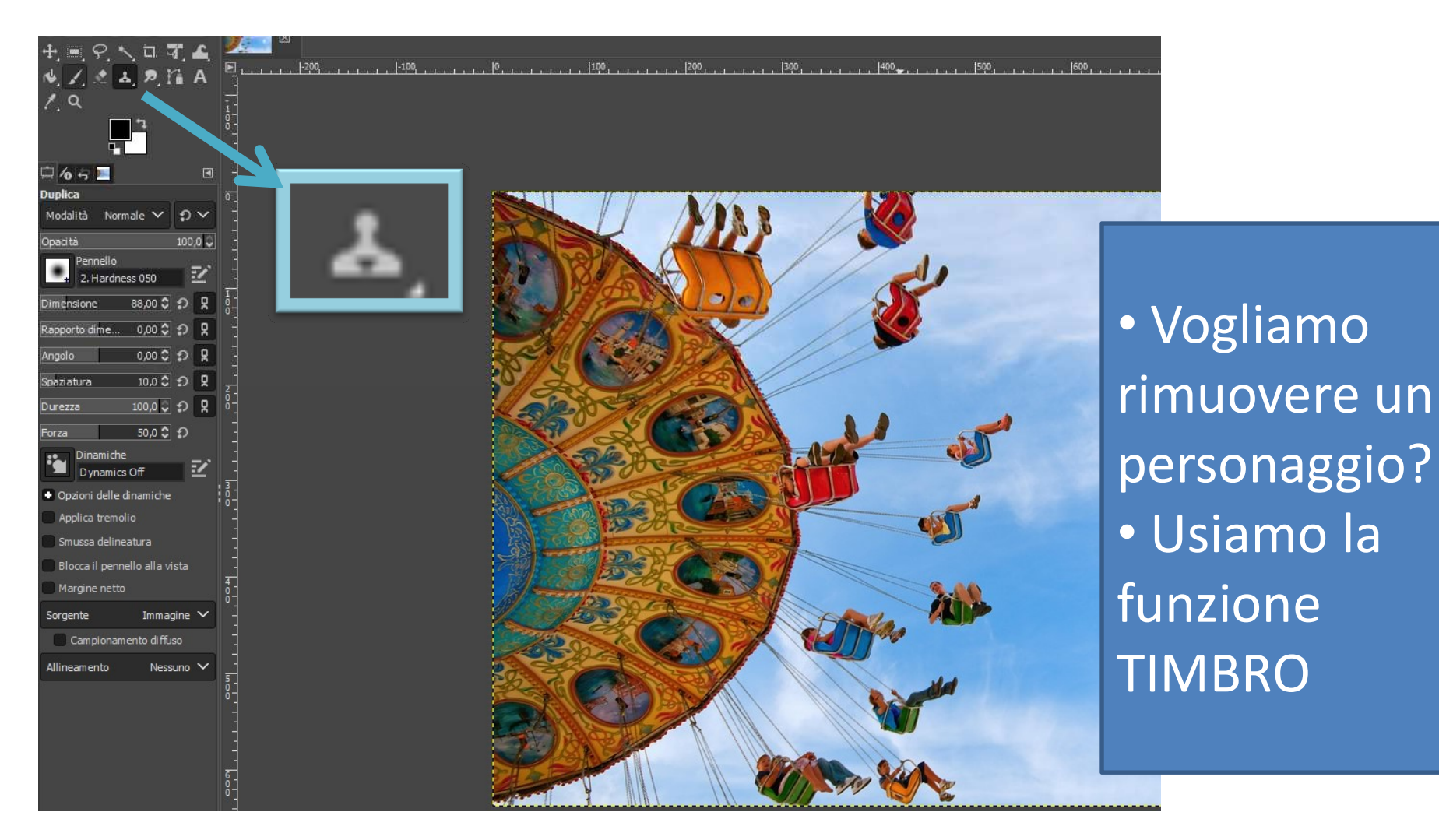

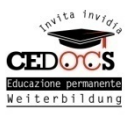

### Eliminare elementi

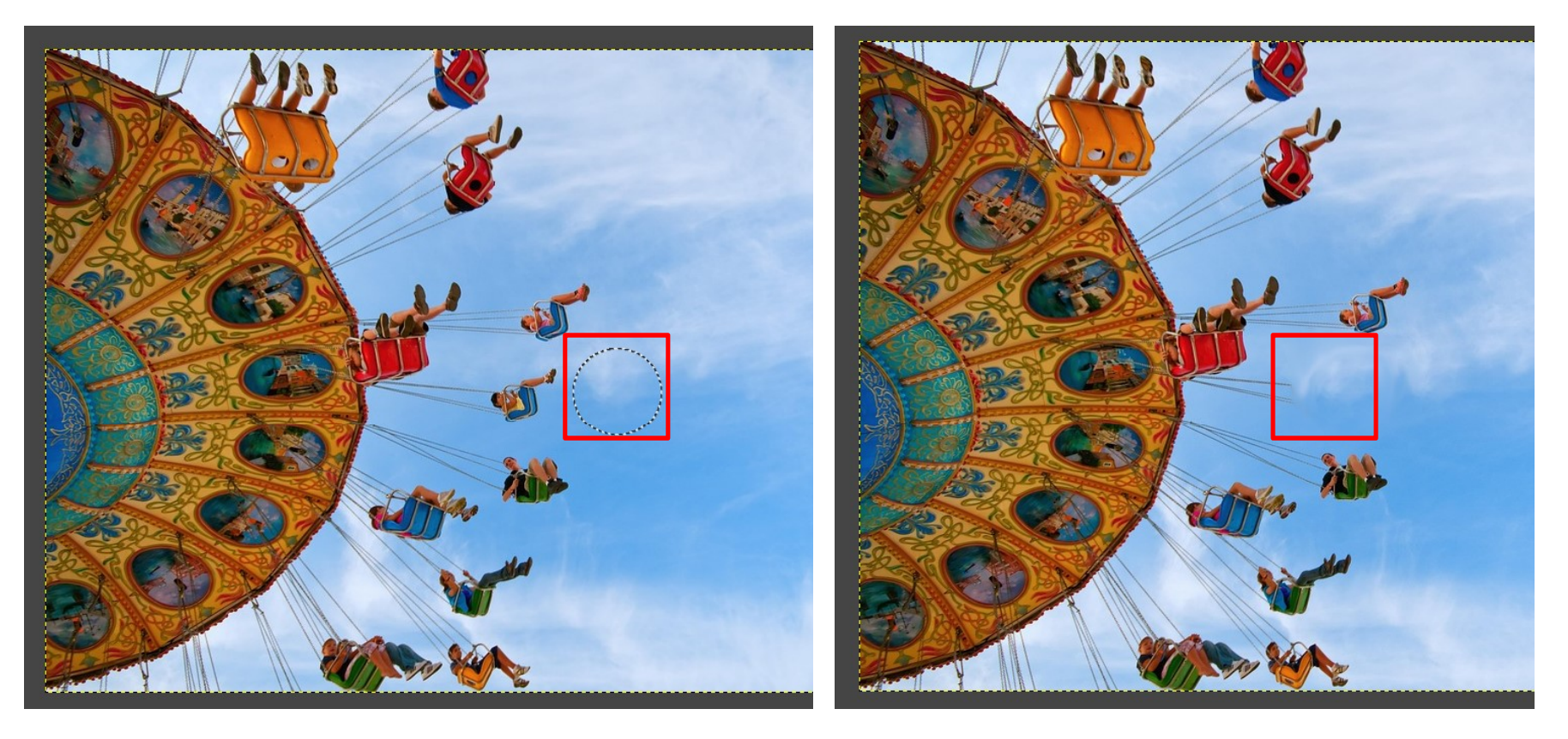

- Selezioniamo una zona da duplicare
- Clicchiamo sull'elemento da sostituire

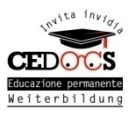

### Eliminare elementi

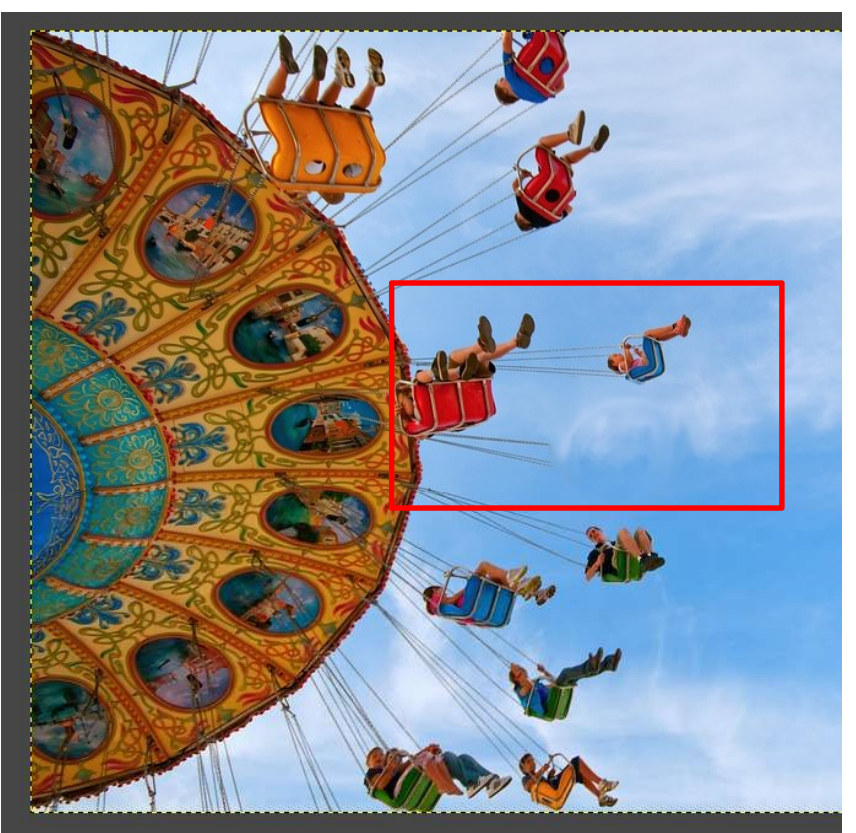

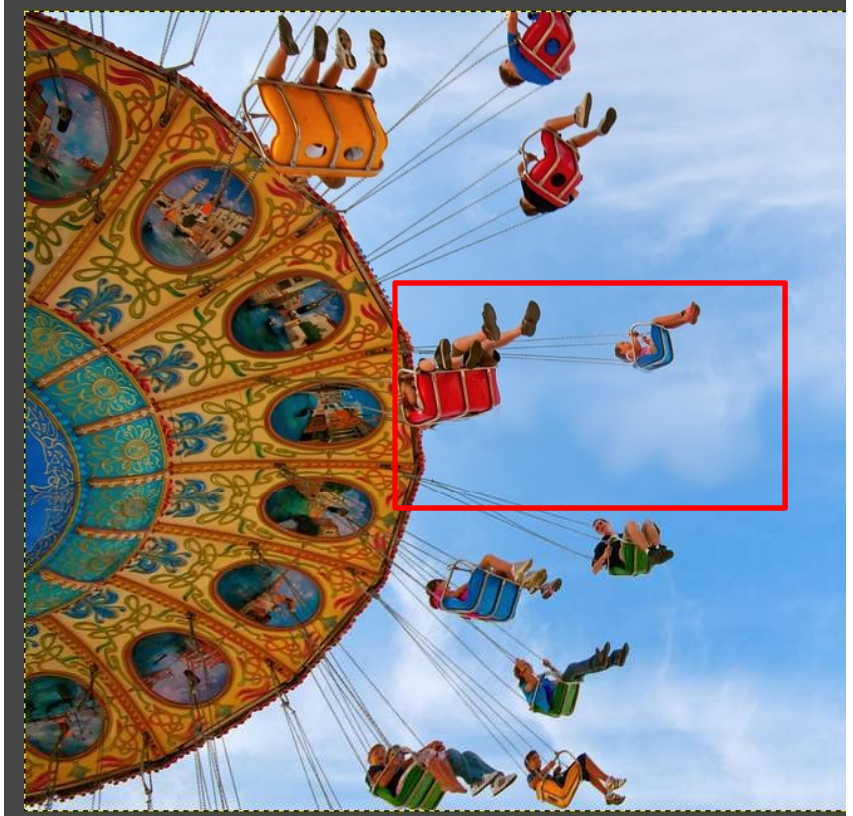

- Usare lo SFUMINO per definire l'area
- Trascinare i colori nell'area

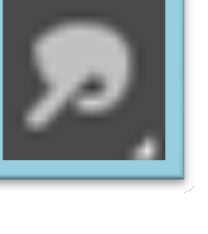

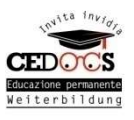

### Salvare - Esportare

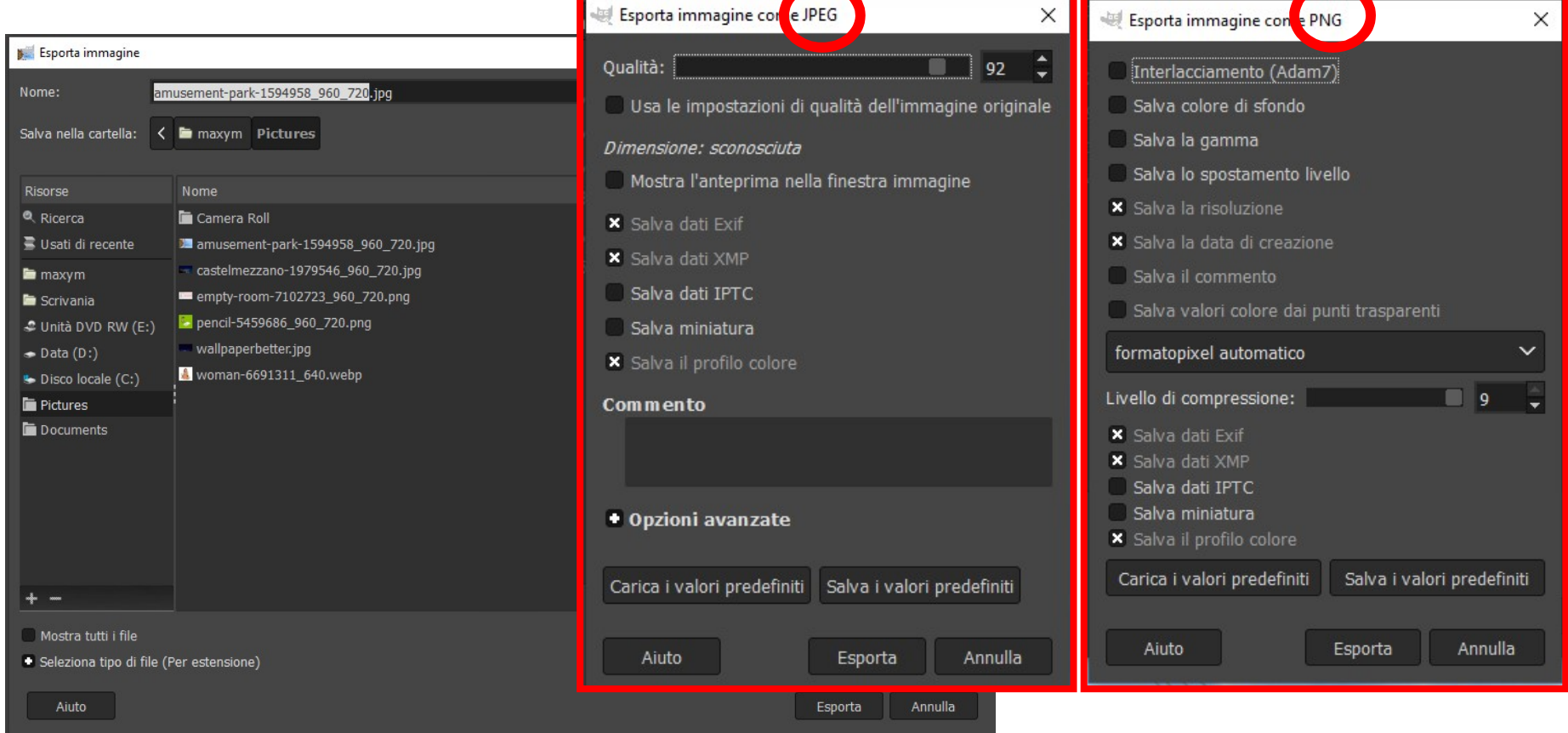

- EXIF, IPTC sono dati aggiunti dell'immagine (come testi e info interne)
- Ideale salvare le immagini in PNG

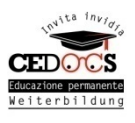

# Migliorare risoluzione **Migliorare risoluzione**<br>• Salvare in formati di<br>alta qualità<br>• Se immagine oltre i **Migliorare ris**<br> **Consulta di province di province di province di province di province di province di province di province di province di province di province di province di province di province di province di province di**

5MB si può aumentare la Fristrict Tisute<br>
Salvare in formati di<br>
alta qualità<br>
Se immagine oltre i<br>
5MB si può aumentare la<br>
grandezza dell'immagine<br>
fino al 20% senza notare<br>
modifiche nei nivel • Salvare in formati di<br>
alta qualità<br>
• Se immagine oltre i<br>
5MB si può aumentare la<br>
grandezza dell'immagine<br>
fino al 20% senza notare<br>
modifiche nei pixel<br>
• Lavorare sulle luci

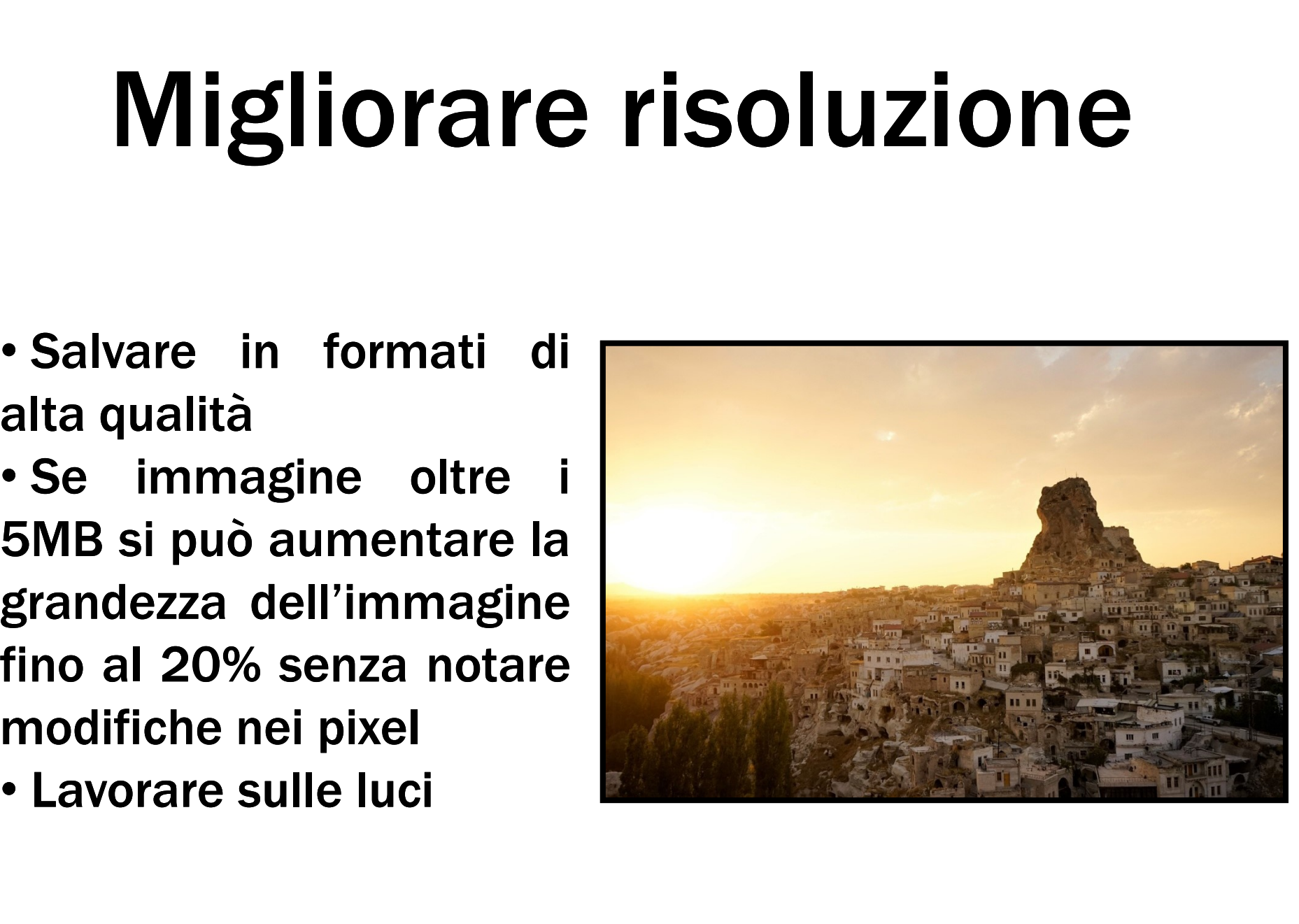

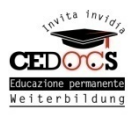

### Enorme quantità di filtri

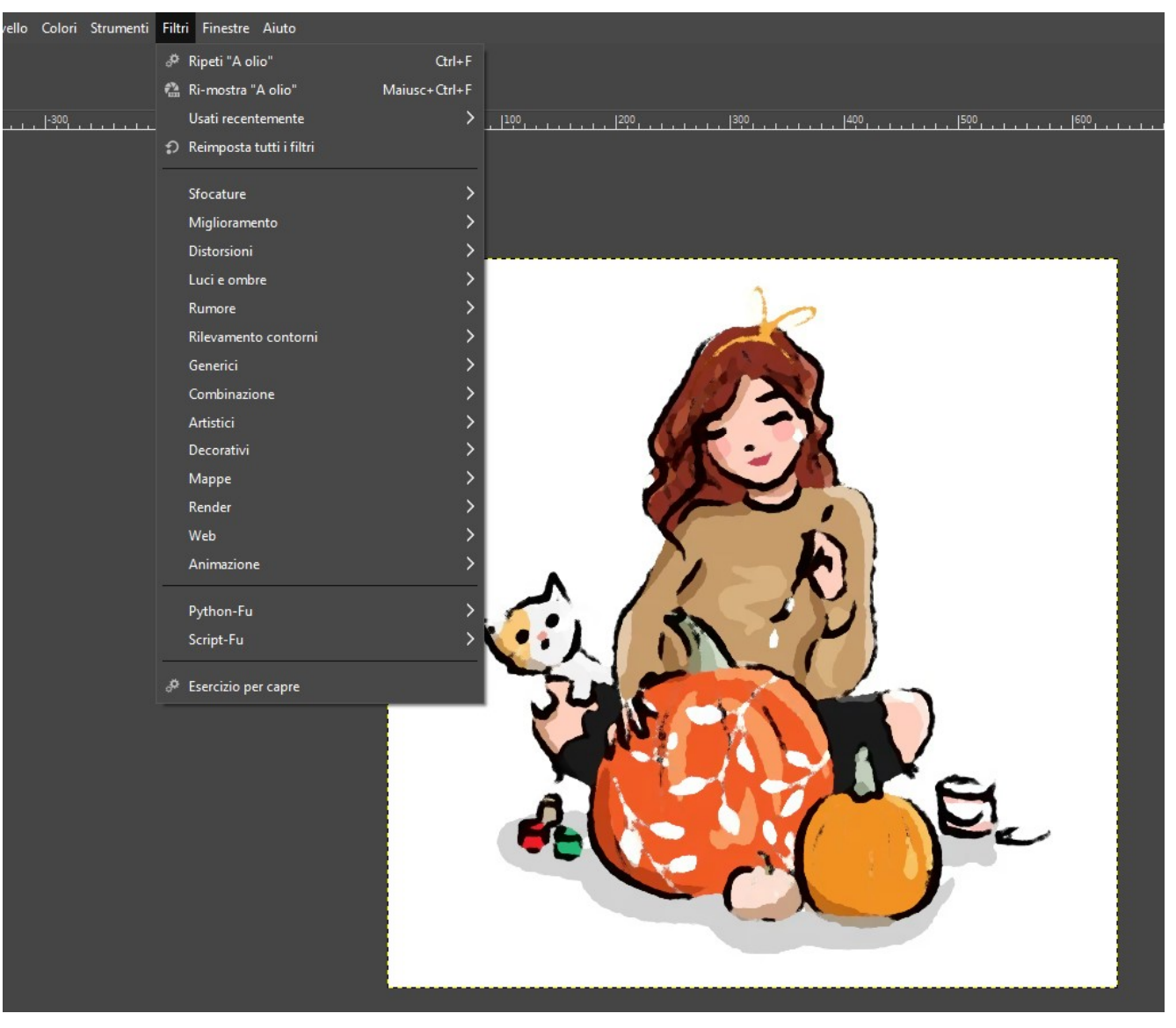

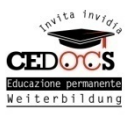

### Stampare

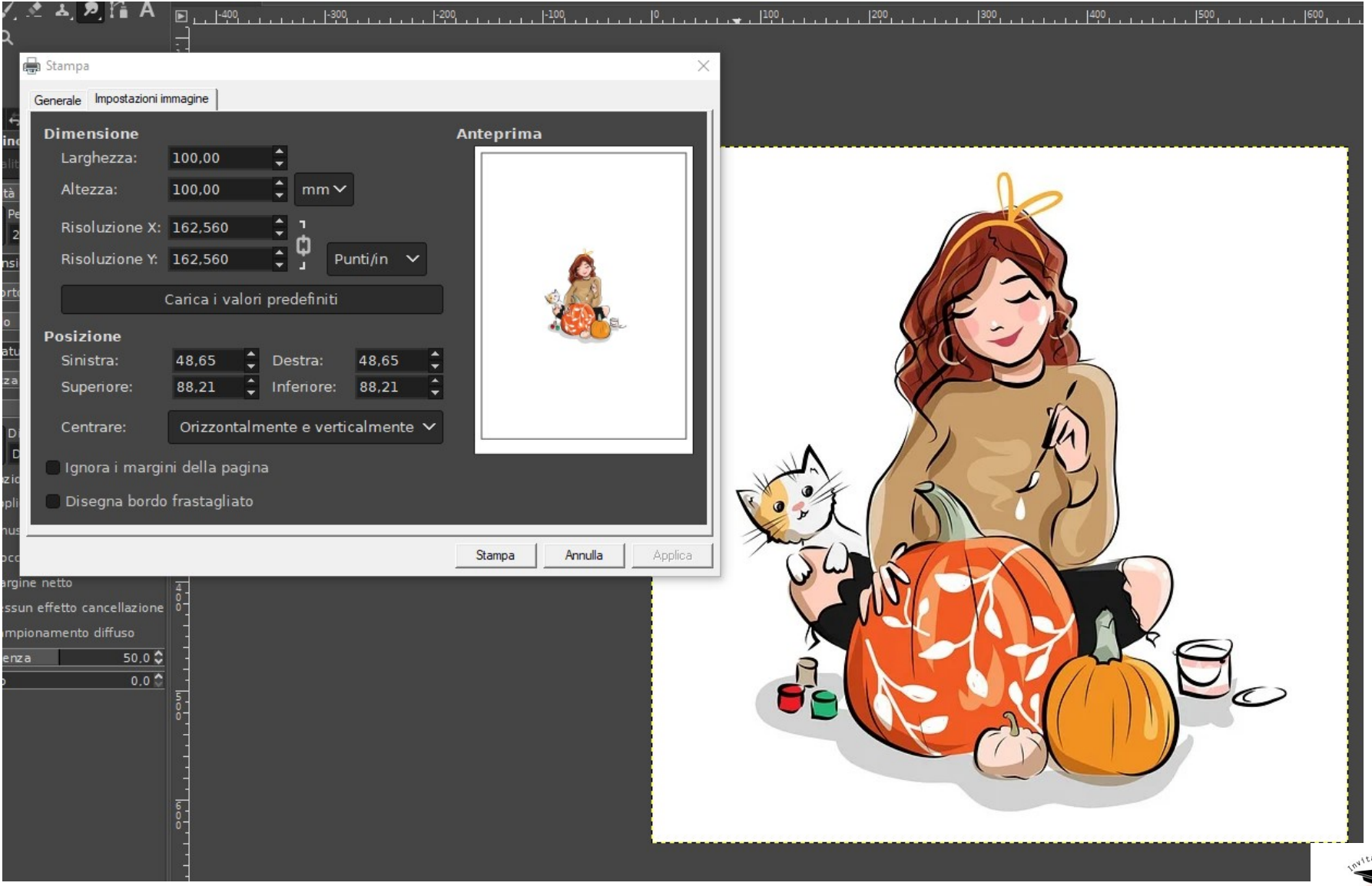

CTT Educazione permanent Weiterbildung

# Altri programmi di grafica Altri programmi di grafica<br>Krita – Software semplice ed intuitivo con diversi filtri, ideale per<br>realizzare fumetti e post giovanili. **Signalizzare fumetti e post giovanili di grafi**<br>ta – software semplice ed intuitivo con diversi filtri, identizzare fumetti e post giovanili.<br>illaEnlarger Files – Per aumentare la grandezza delle imma Altri programmi di grafica<br>
Krita – Software semplice ed intuitivo con diversi filtri, ideale per<br>
realizzare fumetti e post giovanili.<br>
SmillaEnlarger Files – Per aumentare la grandezza delle immagini<br>
senza intaccare sul

senza intaccare sulla qualità dei pixel (di poco naturalmente)

**PAILI PRETATITITI VI STATICA**<br>Krita – Software semplice ed intuitivo con diversi filtri, ideale per<br>realizzare fumetti e post giovanili.<br>SmillaEnlarger Files – Per aumentare la grandezza delle immagini<br>senza intaccare sul ta – Software semplice ed intuitivo con diversi filtri, ideale prealizzare fumetti e post giovanili.<br>
illaEnlarger Files – Per aumentare la grandezza delle immagini<br>
illaEnlarger Files – Per aumentare la grandezza delle im

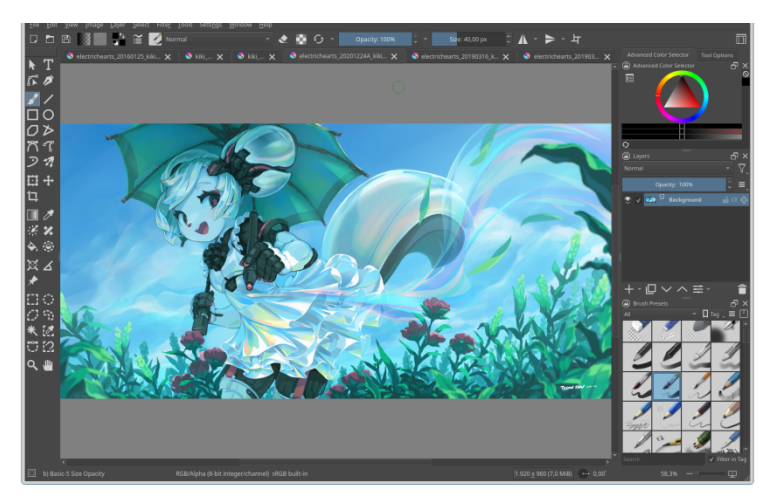

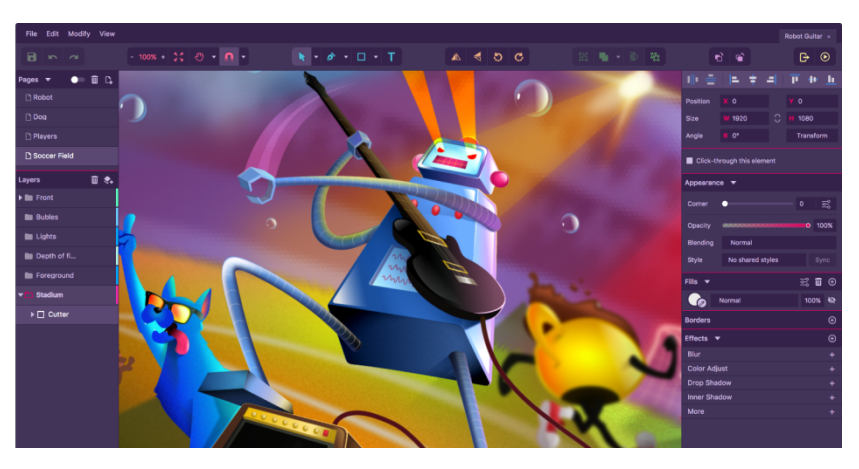

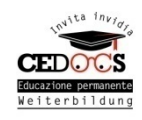

### Dove trovare altri programmi?

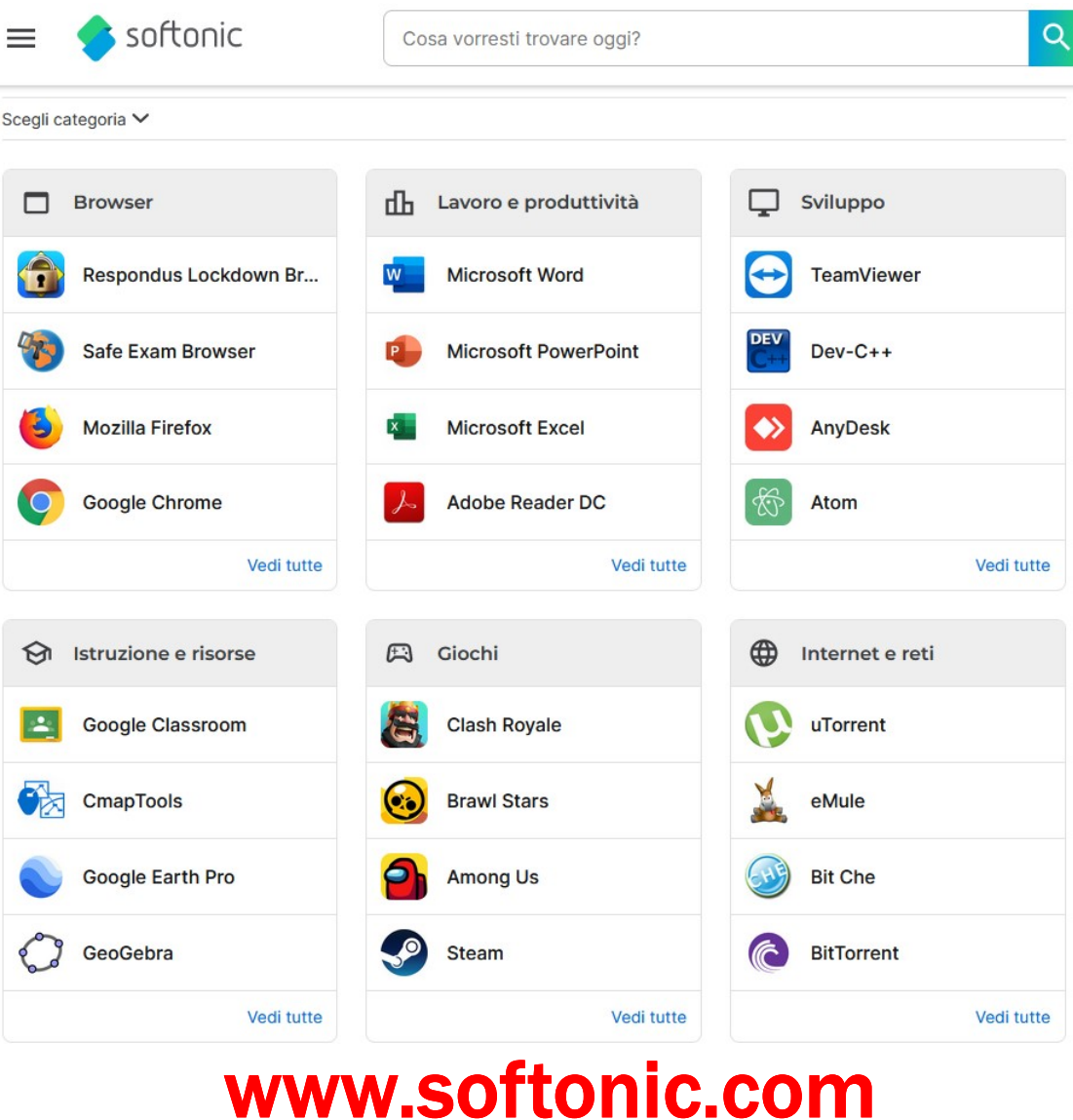

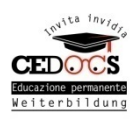

### Migliori APP grafiche

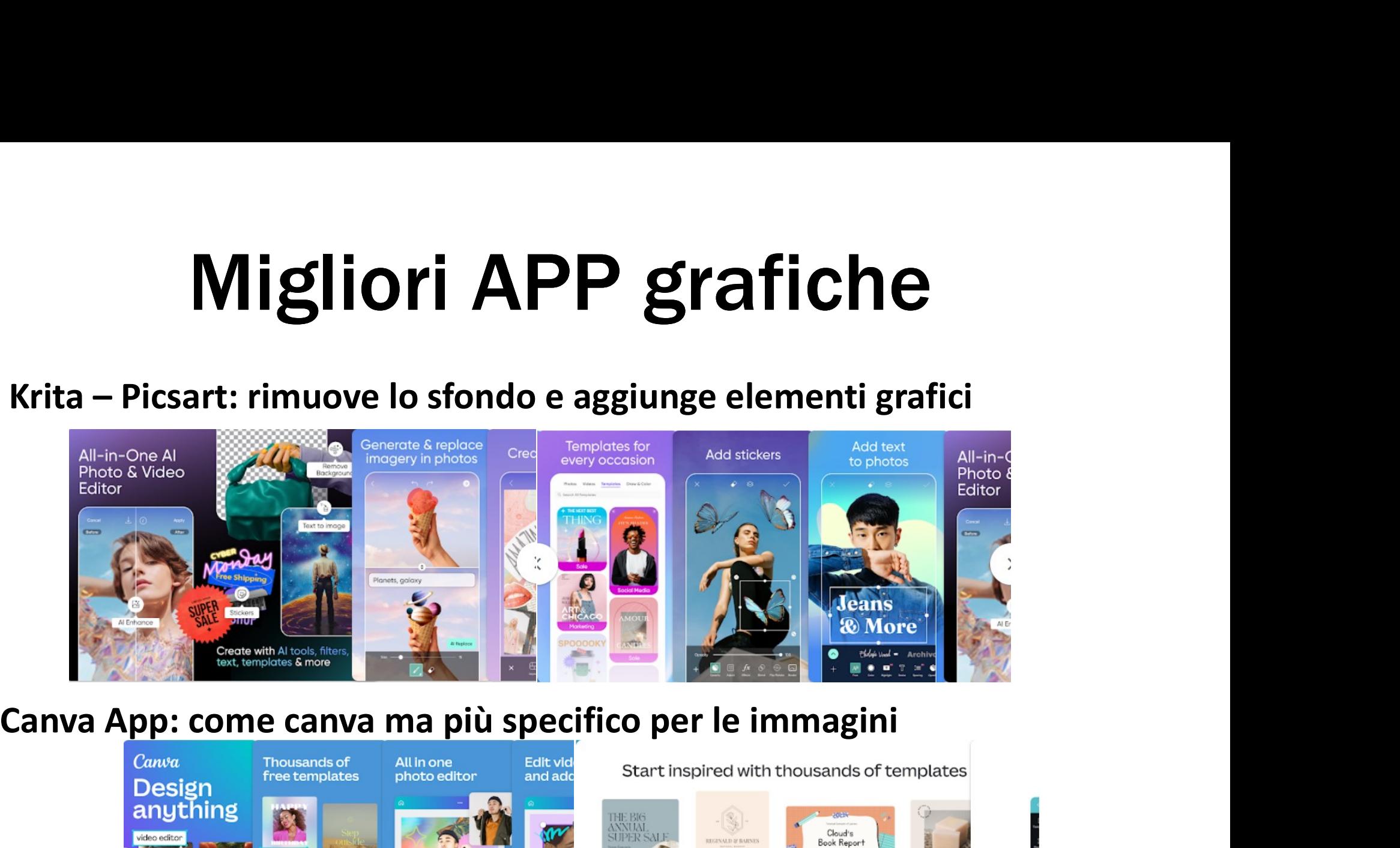

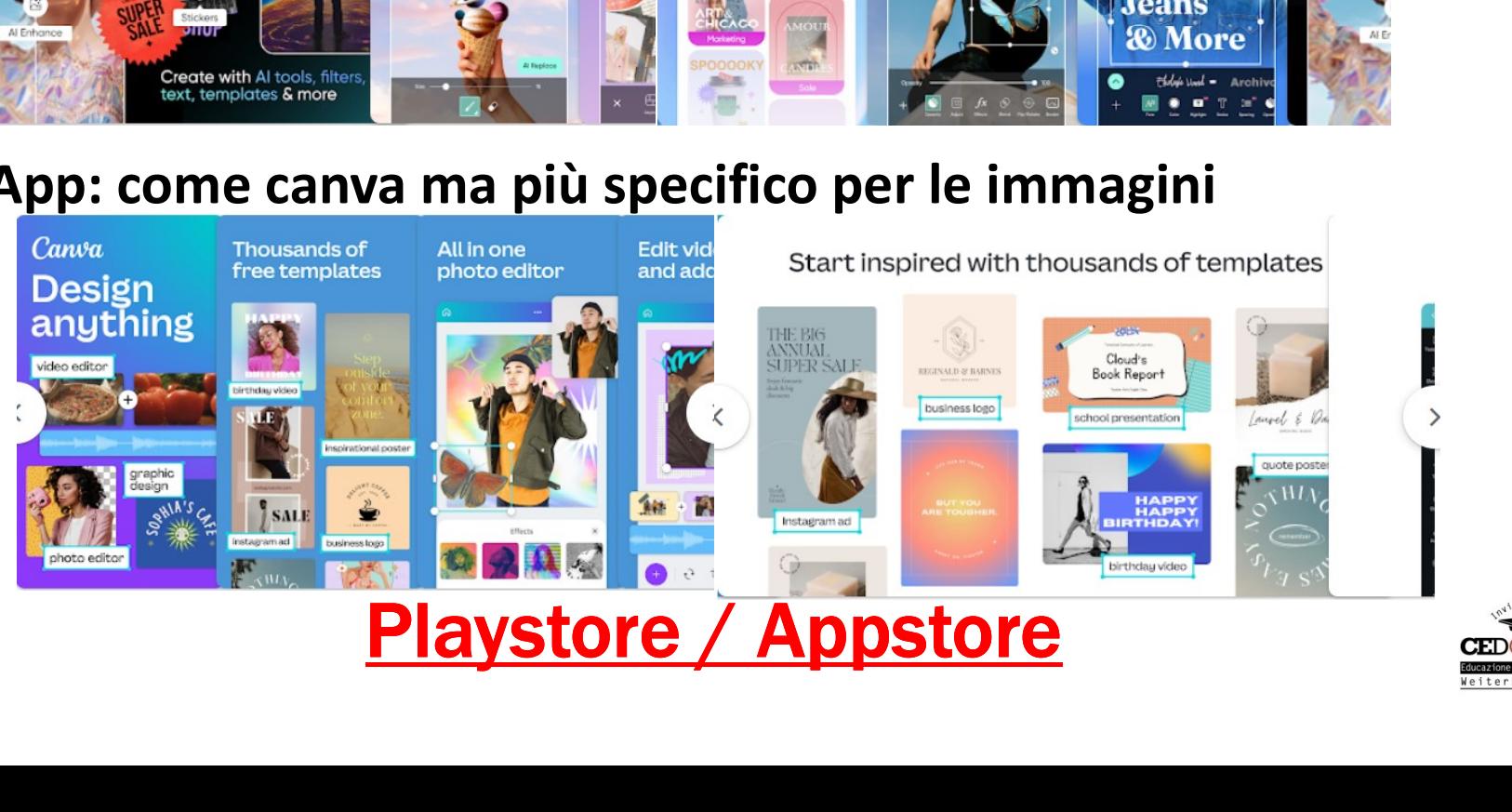

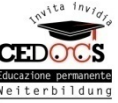